# **Activity DataBase 20 API**

© Copyright Integra 2007

# **The Activity DataBase Application Programming Interface (API)**

The ADB API is an object based programming interface accessible from any application that supports the Microsoft Common Object Model (COM). This includes Visual Basic, Visual Basic for Applications (VBA), C++ or .NET Visual Basic or C# via COM Interop. The objects described below together with their methods and properties are a subset of the full object model but are those which are considered to be most useful to an ADB User. Two methods of using the API are available; the first is to use the objects themselves and the second is to use the ProcessMessage method of the application object. Both approaches are available for MS Excel, Access and Word while the second is the only avaiable for use with AutoCAD

#### **The ADB Object Model**

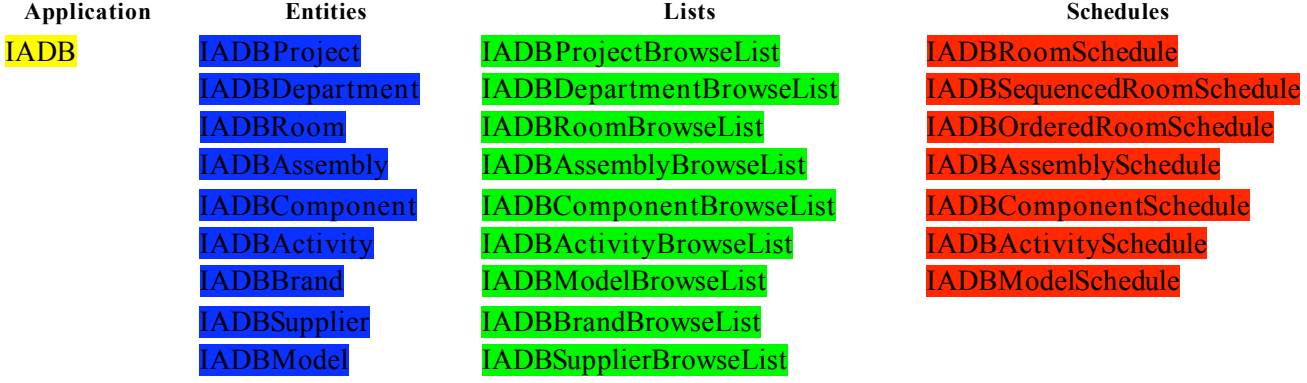

**Miscellaneous**

IADBConditionList IADBMsgQueue

## **1. The ADB application Object**

## **IADB**

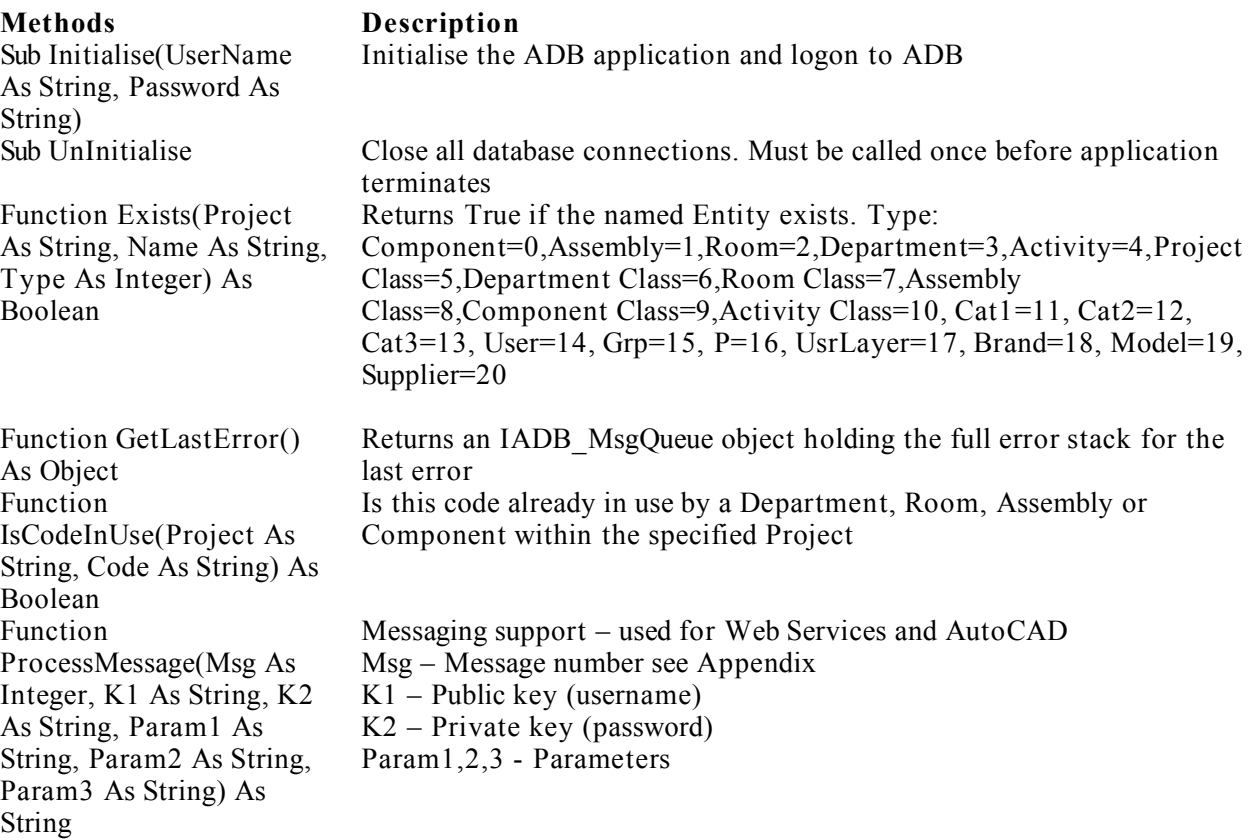

Application Example 1 ' Initailsie ADB and login Dim oADB As New IADB oADB.Initialise "manager","adb" ' Check if the Component OUT010 exists in project MYPROJ If oADB.Exists("MYPROJ", "OUT010", 0) Then MsgBox "Component: OUT010 exists", vbOKOnly + vbInformation Else MsgBox "Component: OUT010 does not exist", vbOKOnly + vbInformation EndIf ' Check if the code is in use in project MYPROJ If oADB.IsCodeInUse("MYPROJ", "B0303") Then MsgBox "Code: B0303 in use", vbOKOnly + vbInformation Else MsgBox "Code: B0303 not used", vbOKOnly + vbInformation EndIf ' Uninitialise ADB

oADB.UnInitialise

### **2. Entities**

### I**ADBProject**

**Properties Data Type Description** RevisionDate Date/Time

Description string unlimited Project title Issue string 10 chars Name string 8 chars Project code Notes string unlimited

**Methods Description**

Function ComponentSchedule() As Object Generate a Project Component Schedule. Sub Delete() Delete the Project Sub DeleteUnusedDate(Type As Integer) (note typo)

Sub Save(UpdateRevisionDate As Boolean, OverWrite As Boolean) Sub SaveAs(Name As String, Path As String, UpdateRevisionDate As Boolean, OverWrite As Boolean)

Path String Path to project database file ProjectType String 1 char S-SQL Server blank or A for MS Access

Function AsXml() As String Returns the project definition as an XML string see Appendix for definition. Sub Close() Reset all Project attributes. The Project must be Open. Delete unused entities.  $1 =$  Dept,  $2 =$  Room,  $3 =$ Assy,  $4 =$ Component,  $5 =$ Activity Function FromXml(lpszXml As String) As String Creates a project entity from a project definition as an XML string see Appendix for definition. Function GetLastError() As Object Returns an IADB MsgQueue object holding the full error stack for the last error

Function IsDirty() As Boolean True if the Project has been modified since it was Opened

Function IsOpen() As Boolean True if the Project has been Opened Sub Open() Read the Project details from the ADB database. The Name property must be set before calling this method

Write the Project to the database

Copy the current Project to a new Project

Project Example 1 ' Delete Unused Data for a Project – it is assumed ADB has been initialised

' Open the Project Dim oProject As IADBProject Set oProject = New IADBProject oProject.Name = "MYPROJ" oProject.Open

' Delete unused Rooms oProject.DeleteUnusedDate 2

' Close oProject.Close

Project Example 2 ' Output the Component Schedule for a Project – it is assumed ADB has been initialised

' Open the Project Dim oProject As IADBProject Set oProject = New IADBProject oProject.Name = "MYPROJ" oProject.Open

' Get the Project's Component Schedule Dim oSchedule As IADBComponentSchedule Set oSchedule = oProject.ComponentSchedule oSchedule.Open

' Check there is data If oSchedule.Count  $> 0$  Then

> ' FOR EACH item in the Schedule oSchedule.MoveFirst While Not oSchedule.IsEOF

> > ' Output Debug.Print oSchedule.Name, oSchedule.Description, \_ oSchedule.NewCount, oSchedule.Group

' Next Item oSchedule.MoveNext

### Wend

Endif

' Close and any open schedules oProject.Close

### I**ADBDepartment**

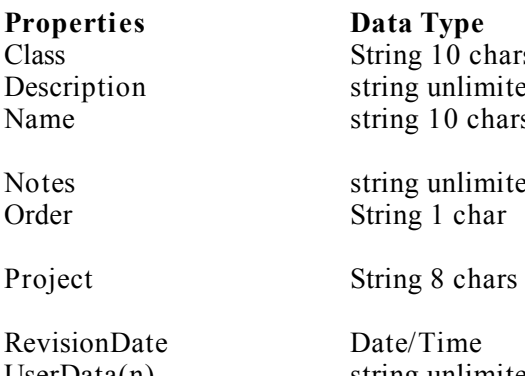

Function ActivitySchedule() As Object Returns a Department Activity Schedule

Sub AddChild(ChildType As Integer, Name As String, NewCount As Long, TransferCount As Long)

Function AssemblySchedule() As Object Generate an Assembly Schedule for this

Sub Delete() Delete the Department Sub DeleteChild(ChildType As Integer, Name As String, NewCount As Long, TransferCount As Long)

Function FromXml(lpszXml As String) As String Creates a Departmententity from a Department

Function OrderedRoomSchedule() As Object Returns an IADBOrderedRoomSchedule for

#### **Description**

s Numeric Class d Department Title S Bepartment ADB Code. Must be set before calling Open or Save d Optional notes Department Ordering scheme  $(A - alpha, S -$ Specified, R – Room ordered) ADB Project Code. Must be set before calling Open or Save Date/Time Department last saved UserData(n) string unlimited Set n=0,1,2,3,4 for UserData1..UserData5

#### **Methods Description**

IADBActivitySchedule Add a child of the specified type  $(0 =$  Component,  $1 =$  Assembly,  $2 =$  Room) to the Department. The approprate RoomSchedule must also be open. *Note: the ADB Explorer only supports adding Rooms to Departments.* Department Function AsXml() As String Function AsXml() As String Returns the Department definition as an XML string see Appendix for definition. Sub Close() Reset all Department attributes and close any open schedules. The Department must be Open. Function ComponentSchedule() As Object Returns a Department Component Schedule. IADBComponentSchedule Delete a child of the specified type  $(0 =$ Component,  $1 =$  Assembly,  $2 =$  Room) from the Department. The approprate RoomSchedule must also be open. *Note: the ADB Explorer only supports deleting Rooms from Departments.* definition as an XML string see Appendix for definition. Function GetLastError() As Object Returns an IADB MsgQueue object holding the full error stack for the last error Function IsDirty() As Boolean True if the Department has been modified since it was Opened Function IsOpen() As Boolean True if the Department has been Opened Sub Open() Read the Department details from the ADB database. The Name & Project properties must be set before calling this method

Departments where Order  $=$  "R" Function RoomSchedule() As Object Returns a IADBRoomSchedule for Departments Sub Save(UpdateRevisionDate As Boolean, OverWrite As Boolean)

Sub SaveAs(Project As String, Name As String, UpdateRevisionDate As Boolean, OverWrite As Boolean)

Sub SaveAsWithSuffix(Project As String, Name As String, Suffix As String, UpdateRevisionDate As Boolean, OverWrite As Boolean)

where Order = " $A$ "

Write the Department to the database

Copy this Department, optionally to a different Project

Copy this Department, optionally to a different Project and add a suffix to each Room code

Re-Open all Schedules where  $IsDirty()$  = true. Reset all internal Child Entity Lists Function SequencedRoomSchedule() As Object Returns a IADBSequencedRoomSchedule for Departments where Order = " $S$ "

Department Example 1 ' Open an existing Department and display its properties – it is assumed ADB has been initialised

' Open a Department Dim oDepartment As IADBDepartment Set oDepartment = New IADBDepartment

' Set the Project and Name oDepartment.Project = "MYPROJ" oDepartment.Name = "INP01"

' Open the Department and display it's properties oDepartment.Open

' Output the data – note the index of the UserData properties ' is 0 for UserData field 1, 1 for UserData field 2 etc. Debug.Print oDepartment.Name, oDepartment.Description, \_ oDepartment.Order, oDepartment.Notes, \_ oDepartment.RevisionDate, oDepartment.UserData(0)

' Close oDepartment.Close

Department Example 2 ' Create new Department – it is assumed ADB has been initialised

' Open a Department Dim oDepartment As IADBDepartment Set oDepartment = New IADBDepartment

' Set the Project and Name oDepartment.Project = "MYPROJ" oDepartment.Name = "INP01"

' Open the Department and set the Description and Order oDepartment.Open oDepartment.Description = "IN-PATIENTS" oDepartment.Order = "A"

' Save the Department and set the revision date to the current date oDepartment.Save True, True

' Close oDepartment.Close Department Example 3 ' Add/Delete Rooms to/from a Department – it is assumed ADB has been initialised

' Open a Department Dim oDepartment As IADBDepartment Set oDepartment = New IADBDepartment

' Set the Project and Name oDepartment.Project = "MYPROJ" oDepartment.Name = "INP01"

' Open the Department and set the Description and Order oDepartment.Open

' Note the Room Schedule must also be open

- ' For alphanumeric ordered Departments this must be an IADBRoomSchedule
- ' For specified sequenced Departments this must be an IADBSequencedRoomSchedule
- ' For room ordered Departments this must be an IADBOrderedRoomSchedule Dim oSchedule As IADBRoomSchedule

Set oSchedule = oDepartment.RoomSchedule oSchedule.Open

' Add 3 Rooms (ChildType = 2) B0303 to the Department ' (To delete use the DeleteChildMethod) oDepartment.AddChild 2,"B0303",3,0

' Add 1 Room C0214 to the Department oDepartment.AddChild 2,"C0224",1,0

' Save the Department and set the revision date to the current date oDepartment.Save True, True

' Close – This will also close the Room Schedule oDepartment.Close

Department Example 4 ' Output the Room Schedule for a Department – it is assumed ADB has been initialised

' Open a Department Dim oDepartment As IADBDepartment Set oDepartment = New IADBDepartment

' Set the Project and Name oDepartment.Project = "MYPROJ" oDepartment.Name = "INP01"

' Open the Department oDepartment.Open

' Open the Room Schedule:

' IADBRoomSchedule for alphanumeric ordered

' IADBSequencedRoomSchedule for specified sequenced

© Copyright Integra 2007

' IADBOrderedRoomSchedule for room ordered Dim oSchedule As IADBRoomSchedule Set oSchedule = oDepartment.RoomSchedule oSchedule.Open

' Check there is data If oSchedule.Count  $> 0$  Then

> ' FOR EACH ROOM… oSchedule.MoveFirst While Not oSchedule.IsEOF

> > ' Output data Debug.Print oSchedule.Name, oSchedule.Description, oSchedule.NewCount

' Next record oSchedule.MoveNext

#### Endif

Wend

' Close – This will also close the Room Schedule oDepartment.Close

Department Example 5 ' Output the Component Schedule for a Department - it is assumed ADB has been initialised

' Open a Department Dim oDepartment As IADBDepartment Set oDepartment = New IADBDepartment

' Set the Project and Name oDepartment.Project = "MYPROJ"  $oDepartment.Name = "INP01"$ 

' Open the Department and set the Description and Order oDepartment.Open

' Open the Component Schedule: Dim oSchedule As IADBComponentSchedule Set oSchedule = oDepartment.ComponentSchedule oSchedule.Open

' Check there is data If oSchedule Count  $> 0$  Then

> ' FOR EACH COMPONENT… oSchedule.MoveFirst While Not oSchedule.IsEOF

> > ' Output data Debug.Print oSchedule.Name, oSchedule.Description, \_ oSchedule.Group , oSchedule.NewCount

#### ' Next record oSchedule.MoveNext Wend

Endif

' Close – This will also close the Component Schedule oDepartment.Close

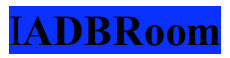

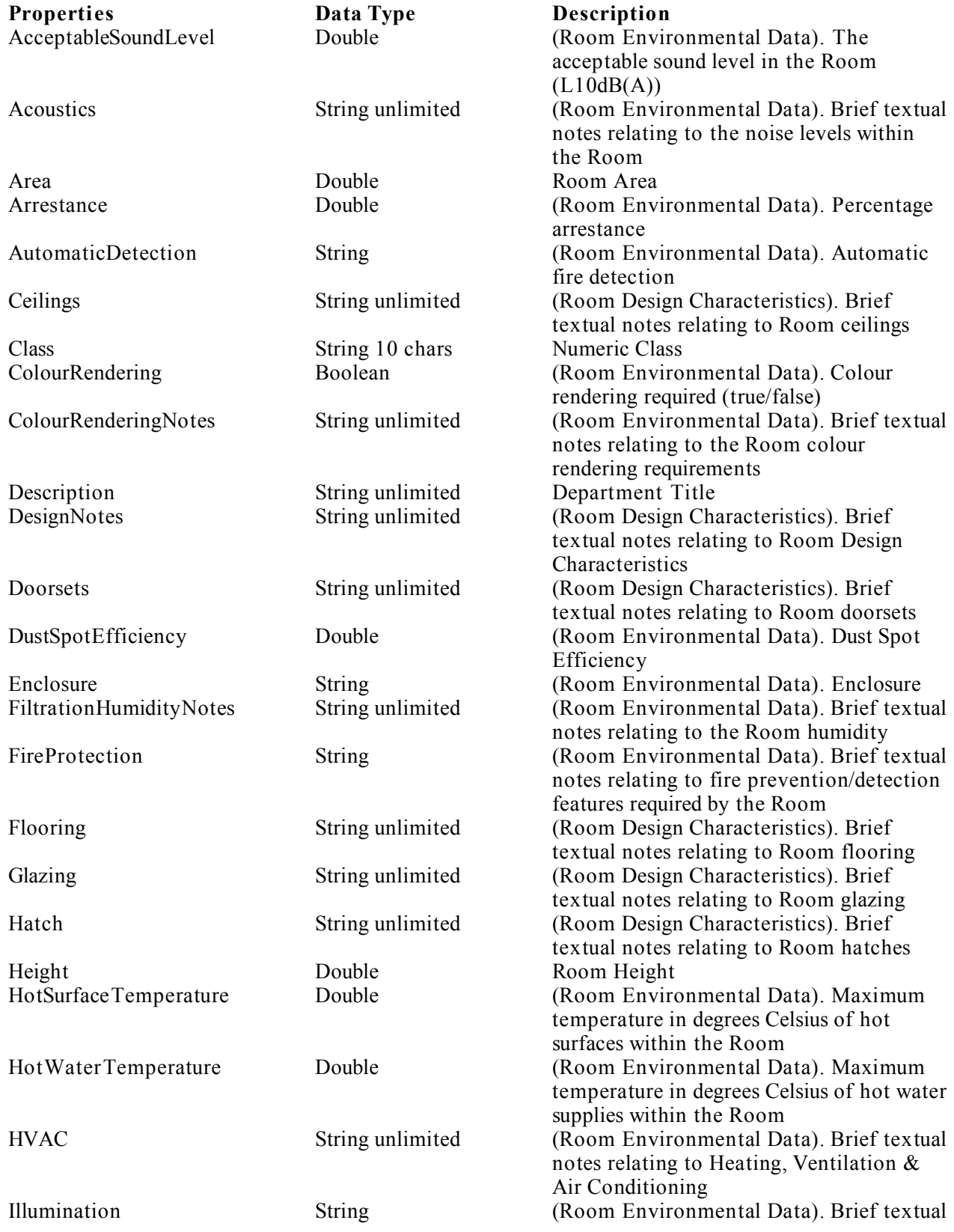

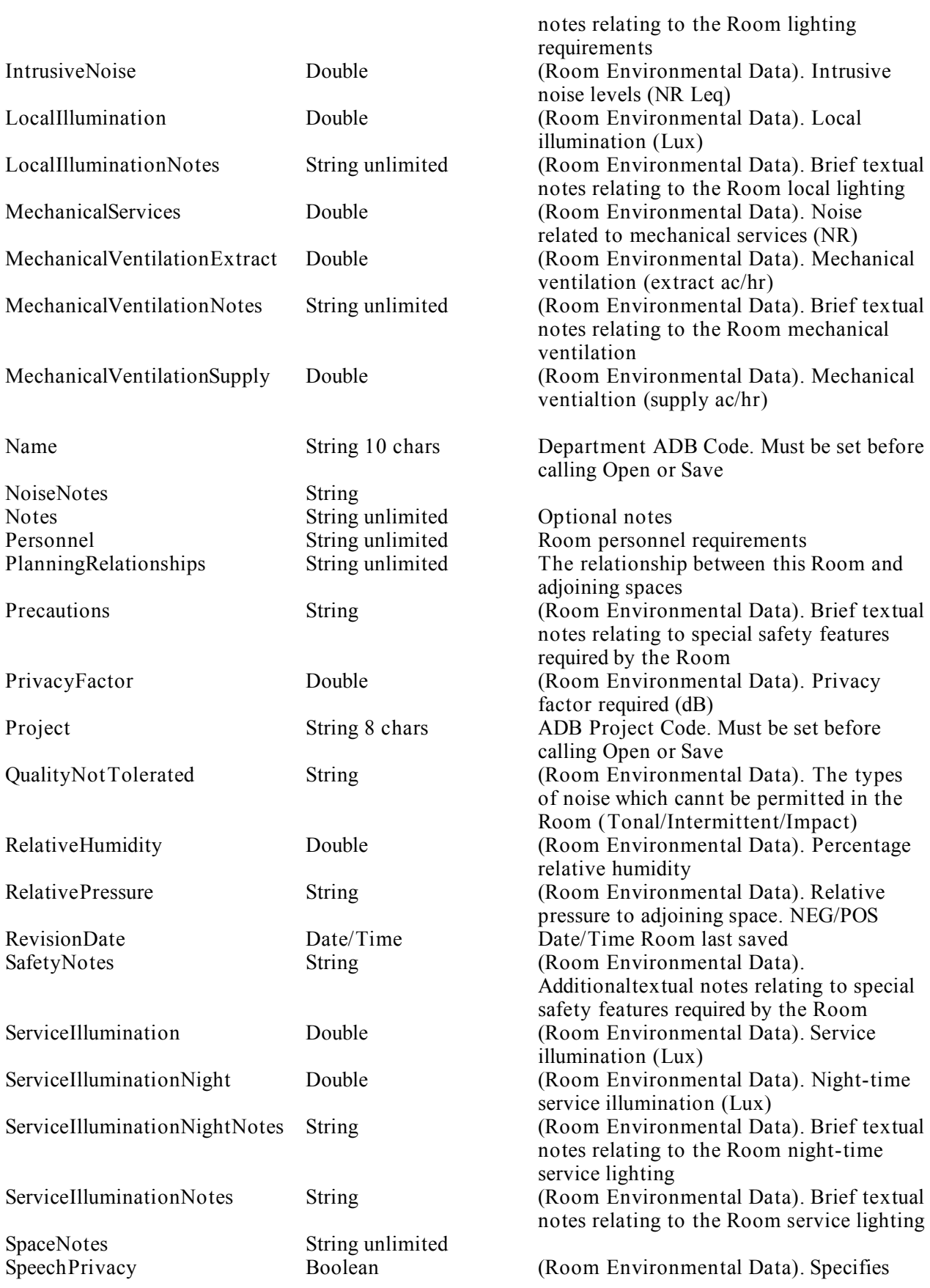

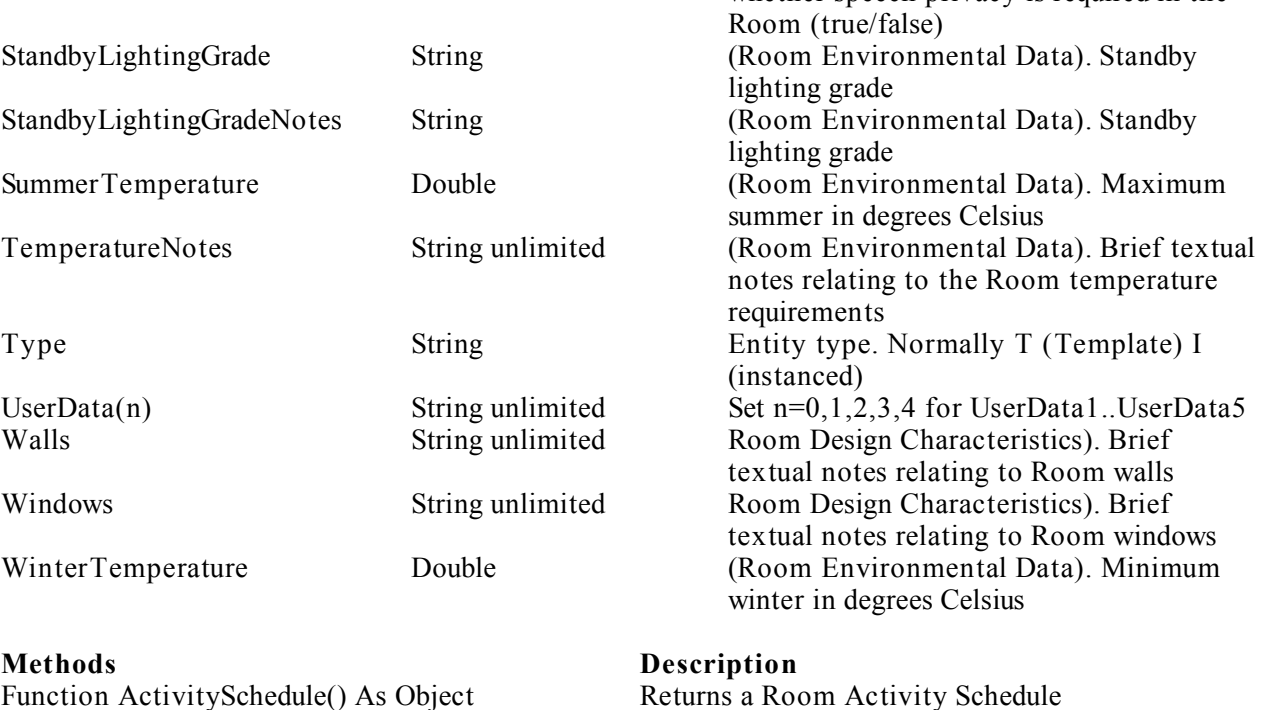

Sub AddChild(ChildType As Integer, Name As String, NewCount As Long, TransferCount As Long)

Sub ChildDisposition(Type As Integer, Name As String, NewCount As Long, TransferCount As Long)

Function ComponentSchedule() As Object Returns a Room Component Schedule.

Sub Delete() Delete the Room Sub DeleteChild(ChildType As Integer, Name As String, NewCount As Long, TransferCount As Long)

Sub GetSpaceBox(X1 As Double, Y1 As Double, Z1 As Double, X2 As Double, Y2 As Double, Z2 As Double) Function IsDirty() As Boolean True if the Room has been modified since it was

IADBActivitySchedule Add a child of the specified type  $(0 =$  Component,  $1 =$  Assembly,  $2 =$  Activity) to the Room. The approprate Schedule must also be open. Function AssemblySchedule() As Object Returns an Assembly Schedule IADBAssemblySchedule for the Room Function AsXml() As String The Returns the Room definition as an XML string see Appendix for definition. Adjust the New & Transferred counts for the specified child entity. NewCount + TransferCount must equal the current total count. Components:  $Childrenpe = 0$ Sub ClearSubEntityMask() Remove any previously set Sub-Entity filters Sub Close() Reset all Room attributes and close any open schedules. The Room must be Open. IADBComponentSchedule Delete a child of the specified type  $(0 =$ Component,  $1 =$  Assembly,  $2 =$  Activity) from the Room. The approprate Schedule must also be open. Function FromXml(lpszXml As String) As String Creates a Room entity from a Room definition as an XML string see Appendix for definition. Function GetLastError() As Object Returns an IADB MsgQueue object holding the full error stack for the last error Get the coordinates of two opposite corners of a bounding cube which fully encloses the Room

whether speech privacy is required in the

Opened

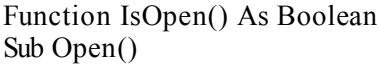

Function PanelSchedule() As Object Returns and IADBPanelSchedule (i.e walls) Sub Save(UpdateRevisionDate As Boolean, OverWrite As Boolean) Sub SaveAs(Project As String, Name As String, UpdateRevisionDate As Boolean, OverWrite As Boolean) Sub SetSpaceBox(X1 As Double, Y1 As Double, Z1 As Double, X2 As Double, Y2 As Double, Z2 As Double) Sub SetSubEntityMask(SubEntity As Integer) Open/Save will ignore thye sepcified sub-entity

True if the Room has been Opened Read the Room details from the ADB database. The Name & Project properties must be set before calling this method

Write the Room to the database

Copy this Room, optionally to a different Project

Set the coordinates of two opposite corners of a bounding cube which fully encloses the Room

data.  $0 =$ Space,  $1 =$ env,  $2 =$ env notes,  $3 =$ character,  $4$  = personnel,  $5$  = planning,  $6$  = class Sub ShiftActivity(Direction As Integer) Move the Activity one position Direction =  $0$ forwards (down list) Direction  $= 1$  backwards (up list) Sub Synchronise() Re-Open all Schedules where IsDirty() = true.

Reset all internal Child Entity Lists

Room Example 1 ' Open an existing Room and output it's properties – it is assumed ADB has been initialised

' Create a Room entity Dim oRoom As IADBRoom Set oRoom = New IADBRoom

' Set the Project and Name oRoom.Project = "MYPROJ"  $oRoom.Name = "B0303"$ 

' Open the Room oRoom.Open

' Output the Data Debug.Print oRoom.Name, oRoom.Description, oRoom.RevisionDate

' Space data Debug.Print oRoom.Area, oRoom.Height

' Personnel Debug.Print oRoom.Personnel

' Planning Relationships Debug.Print oRoom.PlanningRelationships

' Environmental Data Debug.Print oRoom.WinterTemperature

' Design Character Data Debug.Print oRoom.Flooring

' Close oRoom.Close

Room Example 2 ' Create new Room or modify an existing Room and set its properties – it is assumed ADB has been initialised

' Create a Room entity Dim oRoom As IADBRoom Set oRoom = New IADBRoom

' Set the Project and Name oRoom.Project = "MYPROJ"  $oRoom.Name = "B9000"$ 

' Open the Room and set the Description oRoom.Open oRoom.Description = "Bedroom"

' Space data  $o$ Room.Area = 20.0  $oRoom.Height = 2400$ 

' Personnel oRoom.Personnel = "1-Patient, 2-Others"

' Planning Relationships oRoom.PlanningRelationships = "Adjacent to staff base"

' Environmental Data oRoom.WinterTemperature = 21.0

' Design Character Data oRoom.Flooring = "Carpet"

' Save the Room and set the revision date to the current date oRoom.Save True, True

' Close oRoom.Close

Room Example 3 ' Add/Delete Activities, Assemblies and Components to/from a Room – it is assumed ADB has been initialised

' Create a Room entity Dim oRoom As IADBRoom Set oRoom = New IADBRoom

' Set the Project and Name and Open the Room oRoom.Project = "MYPROJ" oRoom.Name = "B9000" oRoom.Open

' Note the Component Schedule must also be open Dim oCompSchedule As IADBComponentSchedule Set oCompSchedule = oRoom.ComponentSchedule oCompSchedule.Open

 $'$  Add new Components (ChildType = 0) to the Room ' The Components must exist in the Project so better to use the Exists ' method for the application object to check if not sure oRoom.AddChild 0, "OUT010", 2, 0 oRoom.AddChild 0, "OUT005", 1, 0 oRoom.AddChild 0, "CHA017", 4, 0 oRoom.Save True, True

' Close – This will also close the schedules oRoom.Close

Room Example 4 ' Output the Actvity, Assembly and Component Schedules for a Room – it is assumed ADB has been initialised

' Open a Room Dim oRoom As IADBRoom Set oRoom = New IADBRoom

' Set the Project and Name oRoom.Project = "MYPROJ" oRoom.Name = "B9000"

' Open the Room oRoom.Open

' Open the Activity schedule Dim oActSchedule As IADBActivitySchedule Set oActSchedule = oRoom.ActivitySchedule oActSchedule.Open

 ' FOR EACH ACTIVITY… oActSchedule.MoveFirst While Not oActSchedule.IsEOF

> ' Output data Debug.Print oActSchedule.Name, oActSchedule.Description

' Next record oActSchedule.MoveNext

#### Wend

' Open the Assembly schedule Dim oAssySchedule As IADBAssySchedule Set oAssySchedule = oRoom.AssemblySchedule oAssySchedule.Open

 ' FOR EACH ASSEMBLY… oAssySchedule.MoveFirst While Not oAssySchedule.IsEOF

> ' Output data Debug.Print oAssySchedule.Name, oAssySchedule.Description, \_ oAssySchedule.NewCount

' Next record oAssySchedule.MoveNext

Wend

' Open the Component schedule Dim oCompSchedule As IADBComponentSchedule Set oCompSchedule = oRoom.ComponentSchedule oCompSchedule.Open

' FOR EACH COMPONENT…

© Copyright Integra 2007

oCompSchedule.MoveFirst While Not oCompSchedule.IsEOF

> ' Output data Debug.Print oCompSchedule.Name, oCompSchedule.Description, \_ oCompSchedule.NewCount, oCompSchedule.TransferCount, \_ oCompSchedule.Group

' Next record oCompSchedule.MoveNext

Wend

' Close – This will also close all the open schedules oRoom.Close

## I**ADBAssembly**

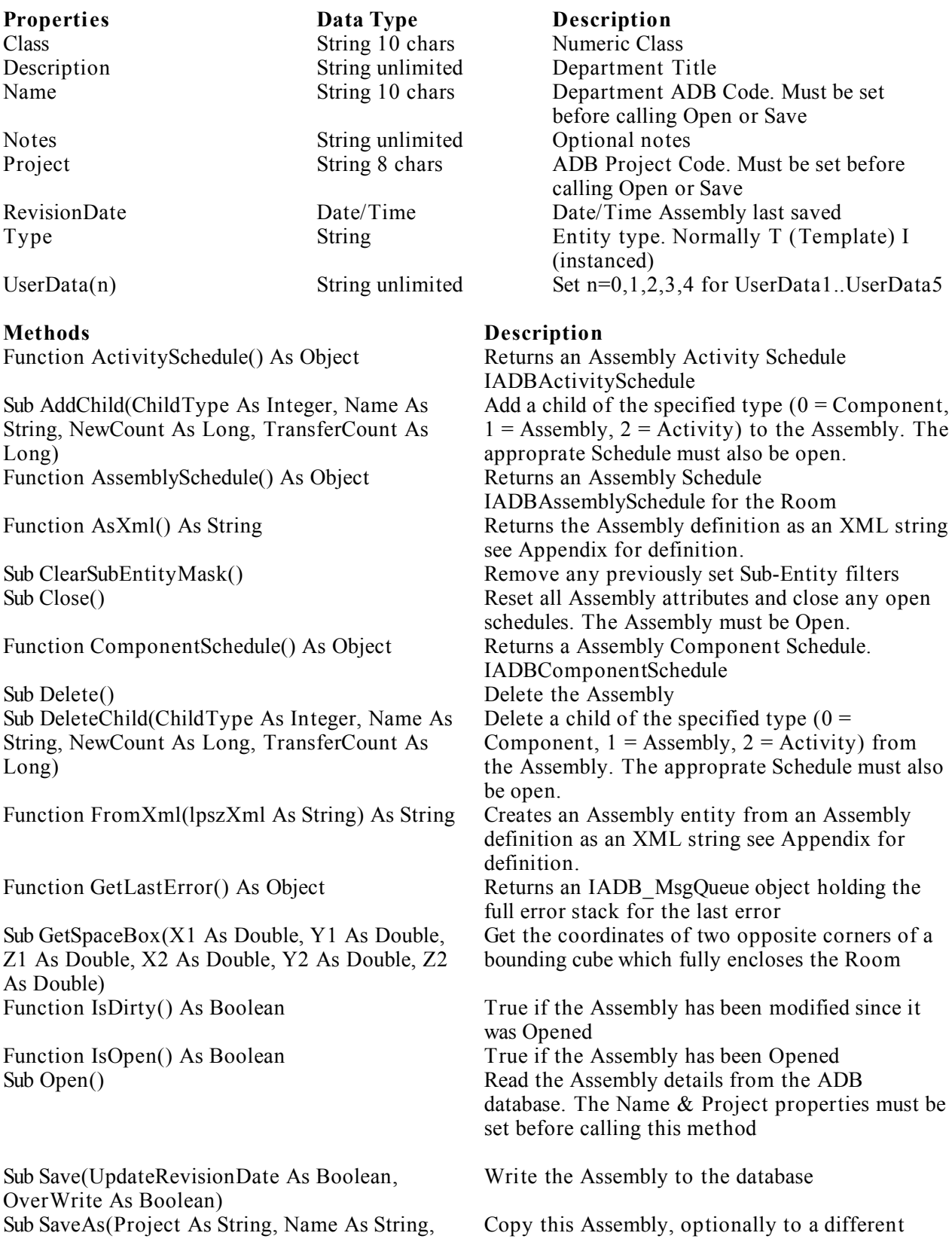

n or Save calling Open or Save nally T (Template) I

Ad type  $(0 =$  Component, (y) to the Assembly. The also be open. or the Room see Appendix for definition. tes and close any open must be Open. IADBComponentSchedule ified type  $(0 =$  $y, 2$  = Activity) from the Tendule must also ng see Appendix for t error o opposite corners of a encloses the Room been modified since it oject properties must be

© Copyright Integra 2007

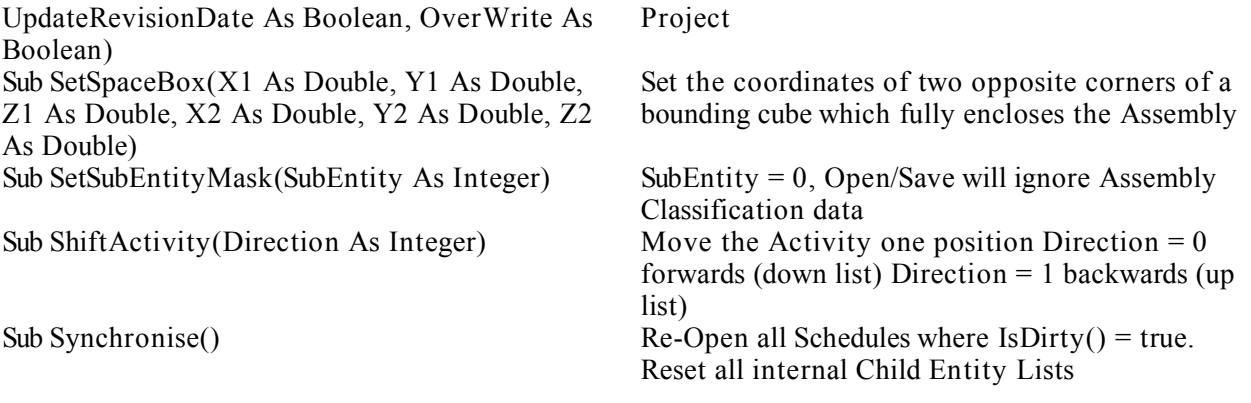

Assembly Example 1 ' Open an existing Assembly or output it's properties – it is assumed ADB has been initialised

' Create an Assembly entity Dim oAssembly As IADBAssembly Set oAssembly = New IADBAssembly

' Set the Project and Name oAssembly.Project = "MYPROJ"  $o$ Assembly.Name = "SA1244"

' Open the Assembly oAssembly.Open

' Ouput the Data Debug.Print oAssembly.Name, oAssembly.Description, oAssembly.Class, oAssembly.RevisionDate

' Close oAssembly.Close Assembly Example 2 ' Create new Assembly or modify an existing Assembly and set its properties – it is assumed ADB has been initialised

' Create an Assembly entity Dim oAssembly As IADBAssembly Set oAssembly = New IADBAssembly

' Set the Project and Name oAssembly.Project = "MYPROJ" oAssembly.Name = "SA9000"

' Open the Assembly and set the Description oAssembly.Open oAssembly.Description = "Sanitary Assembly"  $o$ Assembly.Class = "3311"

' Save the Assembly and set the revision date to the current date oAssembly.Save True, True

' Close oAssembly.Close Assembly Example 3 ' Add/Delete Actvities, Assemblies and Components to/from an Assembly – it is assumed ADB has been initialised

' Create a Assembly entity Dim oAssembly As IADBAssembly Set oAssembly = New IADBAssembly

' Set the Project and Name and Open the Assembly oAssembly.Project = "MYPROJ" oAssembly.Name = "SA9000" oAssembly.Open

' Note the Component Schedule must also be open Dim oCompSchedule As IADBComponentSchedule Set oCompSchedule = oAssembly.ComponentSchedule oCompSchedule.Open

 $'$  Add new Components (ChildType = 0) to the Assembly ' The Components must exist in the Project so better to use the Exists ' method for the application object to check if not sure oAssembly.AddChild 0, "OUT010", 2, 0 oAssembly.AddChild 0, "OUT005", 1, 0 oAssembly.Save True, True

' Close – This will also close the schedule oAssembly.Close

Assembly Example 4 ' Output the Actvity, Assembly and Component Schedules for an Assembly – it is assumed ADB has been initialised

' Create a new Assembly object Dim oAssembly As IADBAssembly Set oAssembly = New IADBAssembly

' Set the Project and Name oAssembly.Project = "MYPROJ" oAssembly.Name = "SA9000"

' Open the Assembly oAssembly.Open

' Open the Activity schedule Dim oActSchedule As IADBActivitySchedule Set oActSchedule = oAssembly.ActivitySchedule oActSchedule.Open

 ' FOR EACH ACTIVITY… oActSchedule.MoveFirst While Not oActSchedule.IsEOF

> ' Output data Debug.Print oActSchedule.Name, oActSchedule.Description

' Next record oActSchedule.MoveNext

#### Wend

' Open the Assembly schedule Dim oAssySchedule As IADBAssemblySchedule Set oAssySchedule = oAssembly.AssemblySchedule oAssySchedule.Open

 ' FOR EACH ASSEMBLY… oAssySchedule.MoveFirst While Not oAssySchedule.IsEOF

> ' Output data Debug.Print oAssySchedule.Name, oAssySchedule.Description, \_ oAssySchedule.NewCount

' Next record oAssySchedule.MoveNext

Wend

' Open the Component schedule Dim oCompSchedule As IADBComponentSchedule Set oCompSchedule = oAssembly.ComponentSchedule oCompSchedule.Open

' FOR EACH COMPONENT…

© Copyright Integra 2007

oCompSchedule.MoveFirst While Not oCompSchedule.IsEOF

> ' Output data Debug.Print oCompSchedule.Name, oCompSchedule.Description, \_ oCompSchedule.NewCount, oCompSchedule.TransferCount, \_ oCompSchedule.Group

' Next record oCompSchedule.MoveNext

Wend

' Close – This will also close all the open schedules oAssembly.Close

## I**ADBComponent**

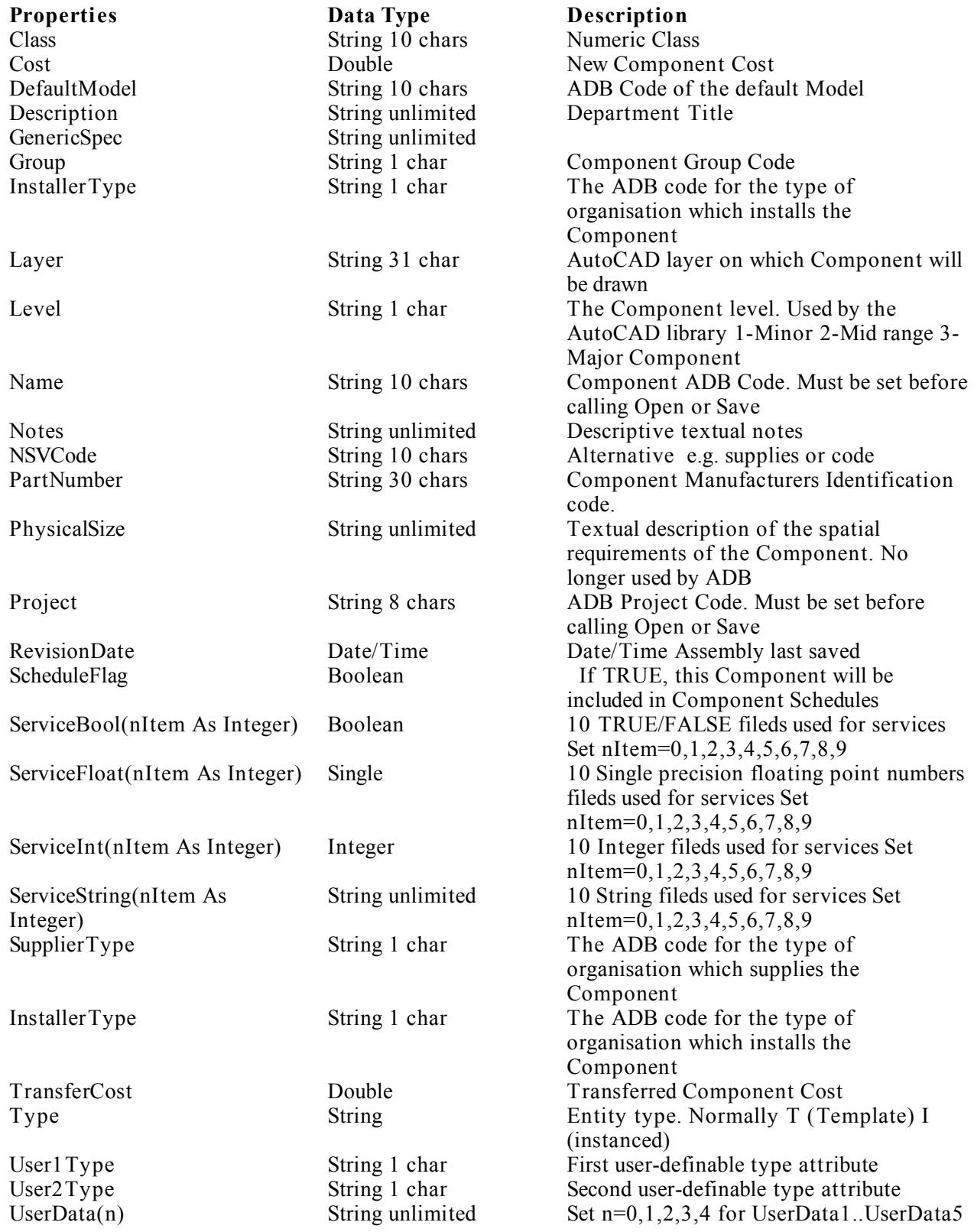

# **Methods Description**

Sub Delete() Sub Delete the Component Function FromXml(lpszXml As String) As String

Sub GetSpaceBox(X1 As Double, Y1 As Double, Z1 As Double, X2 As Double, Y2 As Double, Z2 As Double) Function HasGraphic(nView As Integer) As Boolean

Sub Save(UpdateRevisionDate As Boolean,

OverWrite As Boolean)

Sub SaveAs(Project As String, Name As String, UpdateRevisionDate As Boolean, OverWrite As Boolean)

Sub SetSpaceBox(X1 As Double, Y1 As Double, Z1 As Double, X2 As Double, Y2 As Double, Z2 As Double)

Sub SetSubEntityMask(SubEntity As Integer) Ignore the specified sub-Entity, where

Function AsXml() As String Returns the Component definition as an XML string see Appendix for definition. Sub ClearSubEntityMask() Remove any previously set Sub-Entity filters Sub Close() Reset all Component attributes and close any open schedules. The Component must be Open. Creates an Component entity from a Component definition as an XML string see Appendix for definition. Function GetLastError() As Object Returns an IADB MsgQueue object holding the full error stack for the last error Get the coordinates of two opposite corners of a bounding cube which fully encloses the Component

Retruns TRUE if the Component has a graphic view. Set nView 0-3D, 1-Front Elevation, 2-Plan, 3-Rear, 4-Left, 5-Right Function IsDirty() As Boolean True if the Component has been modified since it was Opened Function IsOpen() As Boolean True if the Component has been Opened Function ModelSchedule() As Object Returns an IADBModelSchedule for the Component Sub Open() Read the Component details from the ADB database. The Name & Project properties must be set before calling this method

Write the Component to the database

Copy this Component, optionally to a different Project. The Component must be Open, and must not have been modified (i.e.  $IsDirty = false$ ) Set the coordinates of two opposite corners of a bounding cube which fully encloses the Component

0=Class,1=NSV,2=Graphic(-3),3=Graphic(-  $E$ ), 4=Graphic(-P),5=Graphic(RE),6=Graphic(SE),7=Graphic(TE) Component Example 1 ' Open an existing Component or output it's properties – it is assumed ADB has been initialised

' Create a Component entity Dim oComponent As IADBComponent Set oComponent = New IADBComponent

' Set the Project and Name oComponent.Project = "MYPROJ" oComponent.Name = "CHA017"

' Open the Component oComponent.Open

' Ouput the Data Debug.Print oComponent.Name, oComponent.Description, oComponent.Class, oComponent.RevisionDate, \_ oComponent.Group, oComponent.ServiceBool(0), \_ oComponent.ServiceString(0), oComponent.ServiceFloat(0)

' Close oComponent.Close Component Example 2 ' Create new Component or modify an existing Component and set its properties – it is assumed ADB has been initialised

' Create an Component entity Dim oComponent As IADBComponent Set o $Component = New IADBComponent$ 

' Set the Project and Name oComponent.Project = "MYPROJ" oComponent.Name = "DEF900"

' Open the Component and set the Description and other properties oComponent.Open oComponent.Description = "DEFIBRILLATOR" oComponent.Class = "2301" oComponent.Group = "3"  $oComponent.Cost = 2000.0$ 

' Save the Component and set the revision date to the current date oComponent.Save True, True

' Close oComponent.Close Component Example 3

- ' Add/Delete Models to the Component
- ' Note that unlike Departments, Rooms and Assemblies the Component Entity
- ' does not support children and therefore has no AddChild method.
- ' As support for Models etc. was added at a later date the an the Add method
- ' has been assigned to the ModelSchedule
- ' again it is assumed ADB has been initialised

' Create a Component entity Dim oComponent As IADBComponent Set oComponent = New IADBComponent

' Set the Project and Name and Open the Component oComponent.Project = "MYPROJ" oComponent.Name = "DEF900" oComponent.Open

' Note the Model Schedule must also be open Dim oModelSchedule As IADBModelSchedule Set oModelSchedule = oComponent.ModelSchedule oModelSchedule.Open

' Add a Model – The Model, Brand and Supplier must exist ' Note place holders "" are used for fields which are not required oModelSchedule.AddModel "HP4537A","", "", "", "HP", "", "AGILENT", 0.0, Now

' Save the ModelSchedule oModelSchedule.Save

' Save the Component oComponent.Save True, True

' Close – This will also close the schedules oComponent.Close

Component Example 4 ' Output the Model Schedule for a Component – it is assumed ADB has been initialised

' Open a Component Dim oComponent As IADBComponent Set o $Component = New IADBComponent$ 

' Set the Project and Name oComponent.Project = "MYPROJ" oComponent.Name = "DEF900"

' Open the Component oComponent.Open

' Open the Model schedule Dim oModSchedule As IADBModelSchedule Set oModSchedule = oComponent.ModelSchedule oModSchedule.Open

 ' FOR EACH MODEL… oModSchedule.MoveFirst While Not oModSchedule.IsEOF

> ' Output data Debug.Print oModSchedule.Name, oModSchedule.Description, \_ oModSchedule.Brand, oModSchedule.Supplier, \_ oModSchedule.Cost, oModSchedule.IsDefault

' Next record oModSchedule.MoveNext

#### Wend

' Close – This will also any open schedules oComponent.Close

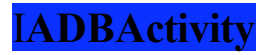

**Methods Description**

Sub Delete() Delete the Activity Function FromXml(lpszXml As String) As String

Sub Save(UpdateRevisionDate As Boolean, OverWrite As Boolean) Sub SaveAs(Project As String, Name As String, UpdateRevisionDate As Boolean, OverWrite As Boolean)

**Properties Data Type Description** Description String unlimited Activity Title

Class String 10 chars Numeric Class Name String 10 chars Activity ADB Code. Must be set before calling Open or Save Notes String unlimited Descriptive textual notes Project String 8 chars ADB Project Code. Must be set before calling Open or Save RevisionDate Date/Time Date/Time Assembly last saved UserData(n) String unlimited Set n=0,1,2,3,4 for UserData1..UserData5

Function AsXml() As String Returns the Activity definition as an XML string see Appendix for definition. Sub Close() **Reset all Activity attributes.** The Activity must be Open. Creates an Activity entity from an Activity definition as an XML string see Appendix for definition. Function GetLastError() As Object Returns an IADB MsgQueue object holding the full error stack for the last error Function IsDirty() As Boolean True if the Activity has been modified since it was Opened Function IsOpen() As Boolean True if the Activity has been Opened Sub Open() Read the Activity details from the ADB database. The Name & Project properties must be set before calling this method

Write the Activity to the database

Copy this Activity, optionally to a different Project. The Activity must be Open, and must not have been modified (i.e. IsDirty  $=$  false)

Activity Example 1 ' Open an existing Activity and output it's properties – it is assumed ADB has been initialised

' Create an Activity entity Dim oActivity As IADBActivity Set oActivity =  $New IADBActivity$ 

' Set the Project and Name oActivity.Project = "MYPROJ" oActivity.Name = "WAS009"

' Open the Activity oActivity.Open

' Ouput the Data Debug.Print oActivity.Name, oActivity.Description, oActivity.Class, oActivity.RevisionDate

' Close oActivity.Close
Activity Example 2 ' Create new Activity or modify an existing Activity and set its properties – it is assumed ADB has been initialised

' Create an Activity entity Dim oActivity As IADBActivity Set oActivity =  $New IADBActivity$ 

' Set the Project and Name oActivity.Project = "MYPROJ" oActivity.Name = "WAS900"

' Open the Activity and set the Description and other properties oActivity.Open oActivity.Description = "Washing Activity"  $oActivity.Class = "3310"$ 

' Save the Activity and set the revision date to the current date oActivity.Save True, True

' Close oActivity.Close

## I**ADBBrand**

Sub Delete() Delete the Brand Function FromXml(lpszXml As String) As String

Sub Save(UpdateRevisionDate As Boolean, OverWrite As Boolean) Sub SaveAs(Project As String, Name As String, UpdateRevisionDate As Boolean, OverWrite As Boolean)

**Properties Data Type Description** Description String unlimited Brand Title

Name String 10 chars Brand ADB Code. Must be set before calling Open or Save Notes String unlimited Descriptive textual notes<br>
Project String 8 chars ADB Project Code. Must Project String 8 chars ADB Project Code. Must be set before calling Open or Save RevisionDate Date/Time Date/Time Assembly last saved UserData(n) String unlimited Set n=0,1,2,3,4 for UserData1..UserData5

#### **Methods Description**

Function AsXml() As String Returns the Brand definition as an XML string see Appendix for definition. Sub Close() Reset all Brand attributes. The Brand must be Open. Creates an Brand entity from an Brand definition as an XML string see Appendix for definition. Function GetLastError() As Object Returns an IADB MsgQueue object holding the full error stack for the last error Function IsDirty() As Boolean True if the Brand has been modified since it was Opened Function IsOpen() As Boolean True if the Brand has been Opened Sub Open() Read the Brand details from the ADB database. The Name & Project properties must be set before calling this method

Write the Brand to the database

Copy this Brand, optionally to a different Project. The Brand must be Open, and must not have been modified (i.e.  $IsDirty = false$ )

Brand Example 1 Open an existing Brand and output it's properties – it is assumed ADB has been initialised

' Create an Brand entity Dim oBrand As IADBBrand Set oBrand = New IADBBrand

' Set the Project and Name oBrand.Project = "MYPROJ"  $\alpha$ Brand.Name = "HP"

' Open the Brand oBrand.Open

' Ouput the Data Debug.Print oBrand.Name, oBrand.Description , oBrand.RevisionDate

' Close oBrand.Close Brand Example 2 Create new Brand or modify an existing Brand and set its properties – it is assumed ADB has been initialised

' Create an Brand entity Dim oBrand As IADBBrand Set oBrand = New IADBBrand

' Set the Project and Name oBrand.Project = "MYPROJ"  $oBrandName = "HP"$ 

' Open the Brand and set the Description and other properties oBrand.Open oBrand.Description = "Hewlett Packard"

' Save the Brand and set the revision date to the current date oBrand.Save True, True

' Close oBrand.Close

## I**ADBSupplier**

# **Methods Description**

Sub Delete() Delete the Supplier Function FromXml(lpszXml As String) As String

Sub Save(UpdateRevisionDate As Boolean, OverWrite As Boolean) Sub SaveAs(Project As String, Name As String, UpdateRevisionDate As Boolean, OverWrite As Boolean)

**Properties Data Type Description** Description String unlimited Supplier Title

Name String 10 chars Supplier ADB Code. Must be set before calling Open or Save Notes String unlimited Descriptive textual notes Project String 8 chars ADB Project Code. Must be set before calling Open or Save RevisionDate Date/Time Date/Time Assembly last saved UserData(n) String unlimited Set n=0,1,2,3,4 for UserData1..UserData5

Function AsXml() As String Returns the Supplier definition as an XML string see Appendix for definition. Sub Close() Reset all Supplier attributes. The Supplier must be Open. Creates an Supplier entity from an Supplier definition as an XML string see Appendix for definition. Function GetLastError() As Object Returns an IADB MsgQueue object holding the full error stack for the last error Function IsDirty() As Boolean True if the Supplier has been modified since it was Opened Function IsOpen() As Boolean True if the Supplier has been Opened Sub Open() Read the Supplier details from the ADB database. The Name  $\&$  Project properties must be set before calling this method

Write the Supplier to the database

Copy this Supplier, optionally to a different Project. The Supplier must be Open, and must not have been modified (i.e. IsDirty  $=$  false)

Supplier Example 1 Open an existing Supplier and output it's properties – it is assumed ADB has been initialised

' Create an Supplier entity Dim oSupplier As IADBSupplier  $Set$  oscupplier = New IADBSupplier

' Set the Project and Name oSupplier.Project = "MYPROJ" oSupplier.Name = "AGILENT"

' Open the Supplier oSupplier.Open

' Ouput the Data Debug.Print oSupplier.Name, oSupplier.Description , oSupplier.RevisionDate

' Close oSupplier.Close Supplier Example 2 Create new Supplier or modify an existing Supplier and set its properties – it is assumed ADB has been initialised

' Create an Supplier entity Dim oSupplier As IADBSupplier  $Set$  oscupplier = New IADBSupplier

' Set the Project and Name oSupplier.Project = "MYPROJ" oSupplier.Name = "AGILENT"

' Open the Supplier and set the Description and other properties oSupplier.Open oSupplier.Description = "Agilent"

' Save the Supplier and set the revision date to the current date oSupplier.Save True, True

' Close oSupplier.Close

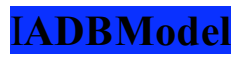

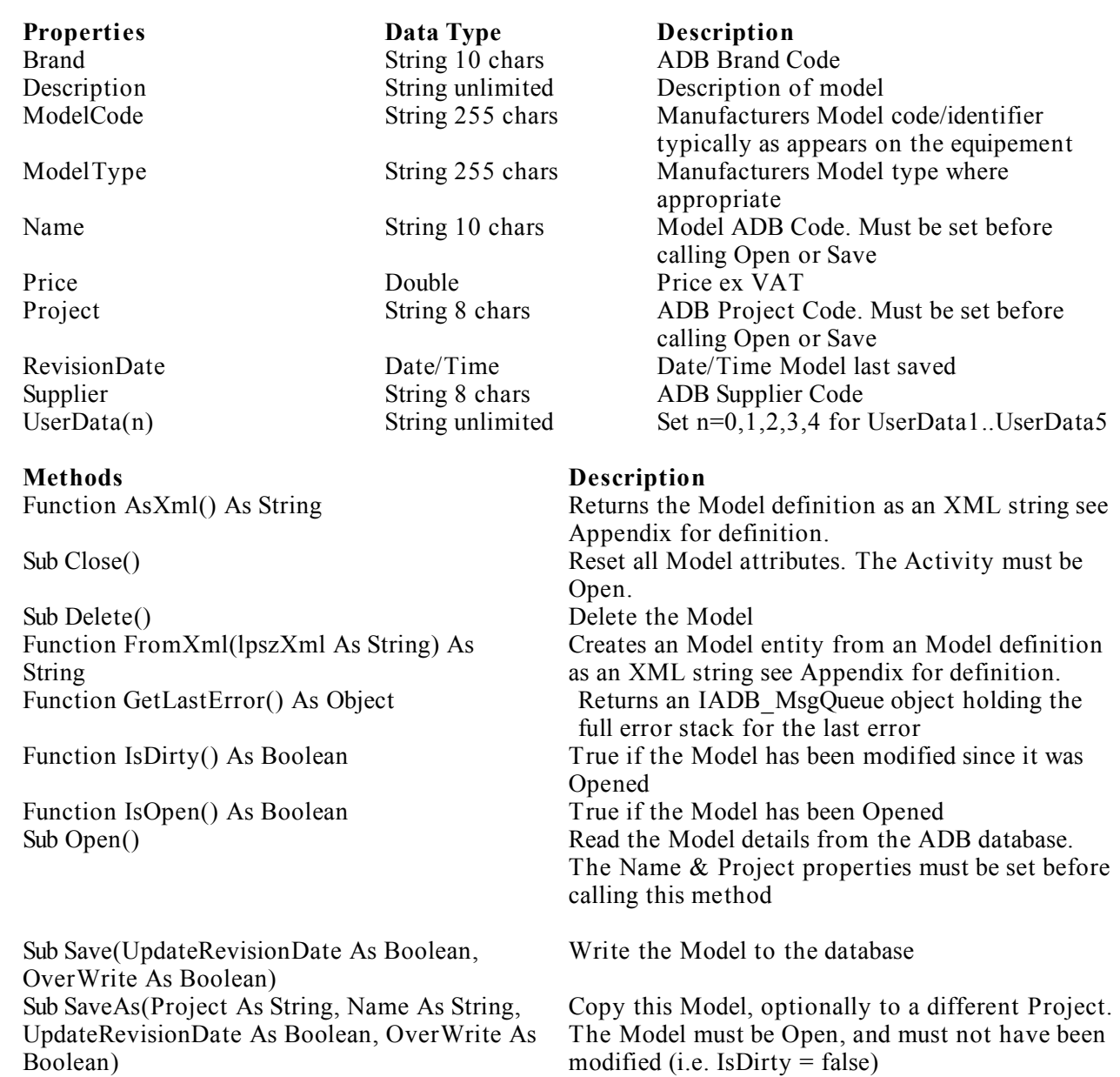

Model Example 1 ' Open an existing Model and output it's properties – it is assumed ADB has been initialised

' Create a Model entity Dim oModel As IADBModel  $Set oModel = New IADBModel$ 

' Set the Project and Name oModel.Project = "MYPROJ" oModel.Name = "HP4537A"

' Open the Model oModel.Open

' Ouput the Data Debug.Print oModel.Name, oModel.ModelCode, oModel.ModelType, \_ oModel.Description , oModel.RevisionDate, \_ oModel.Brand , oModel.Supplier, oModel.Price

' Close oModel.Close Model Example 2 ' Create new Model or modify an existing Model and set its properties – it is assumed ADB has been initialised

' Create a Model entity Dim oModel As IADBModel  $Set oModel = New IADBModel$ 

' Set the Project and Name oModel.Project = "MYPROJ" oModel.Name = "HP4537A"

' Open the Model oModel.Open

' Set the properties  $oModel$ .ModelCode = "4537" oModel.ModelType = " $A$ " oModel.Description = "Defribrillator"  $o$ Model.Brand = "HP" oModel.Supplier = "AGILENT" oModel.Price =2000.0

' Save a set the revision date oModel.Save, True, True

' Close oModel.Close

## **Entity Browse Lists**

Entity Lists termed browse lists are available for all the following ADB Entities:

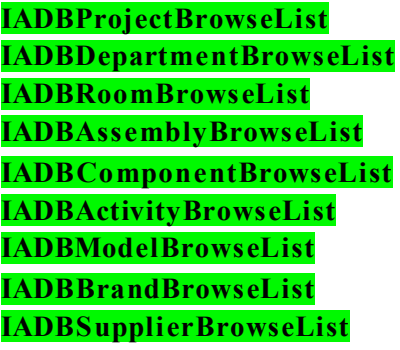

The following properties and methods are common to all entities:

### **Commom Properties**

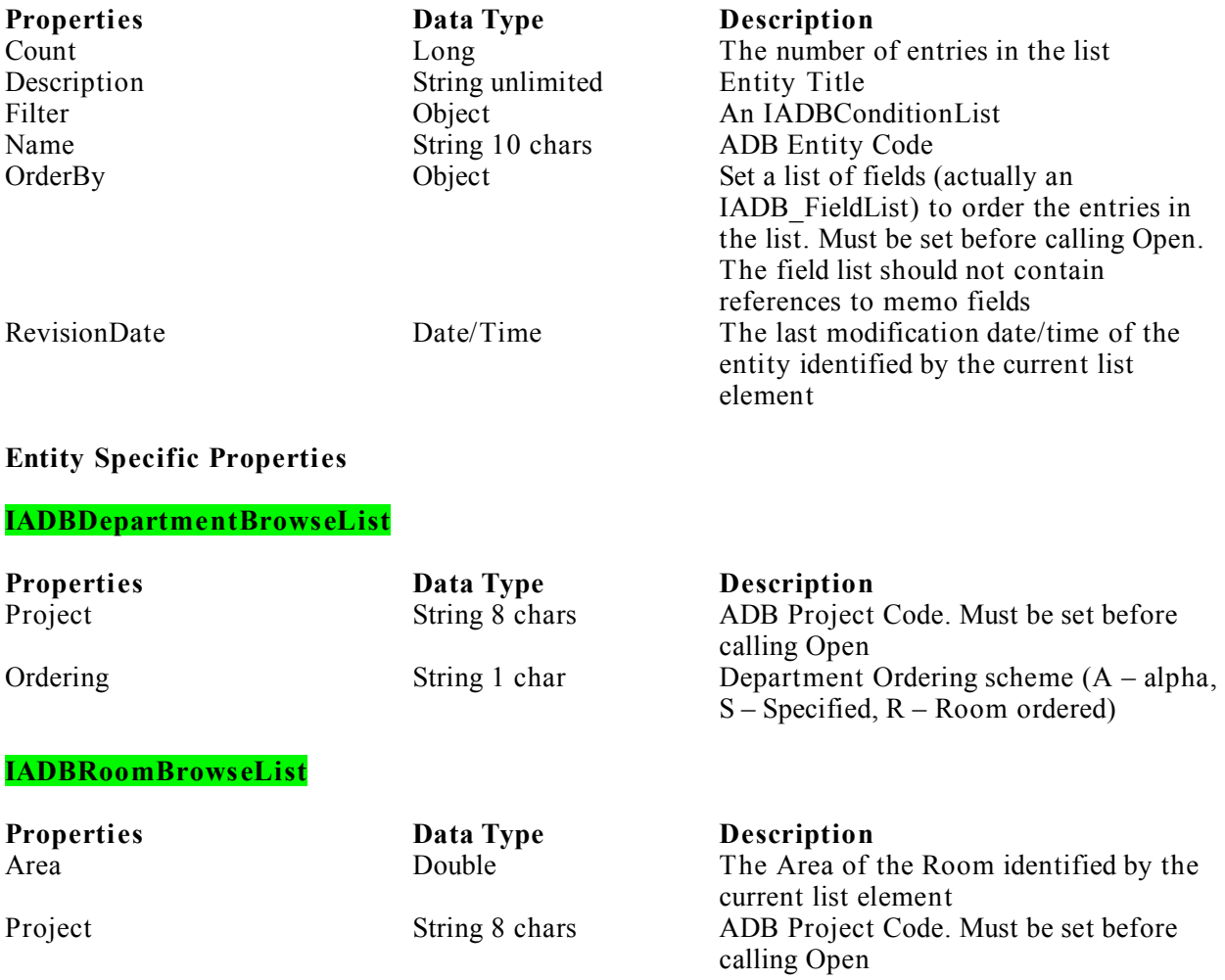

#### **IADBAssemblyBrowseList IADBActivityBrowseList**

**Properties Data Type Description** Class String 10 chars Numeric Class

calling Open

Project String 8 chars ADB Project Code. Must be set before calling Open

#### **IADBComponentBrowseList**

**Properties Data Type Description** Class String 10 chars Numeric Class

Project String 8 chars ADB Project Code. Must be set before

Cost Double The cost (new) of the Component

TransferCost Double The transfer cost of the Component

### **IADBBrandBrowseList IADBSupplierBrowseList**

**Properties Data Type Description**

Brand String 10 chars ADB Brand Code Project String 8 chars ADB Project Code. Must be set before calling Open

identified by the current list element

identified by the current list element

### **IADBModelBrowseList**

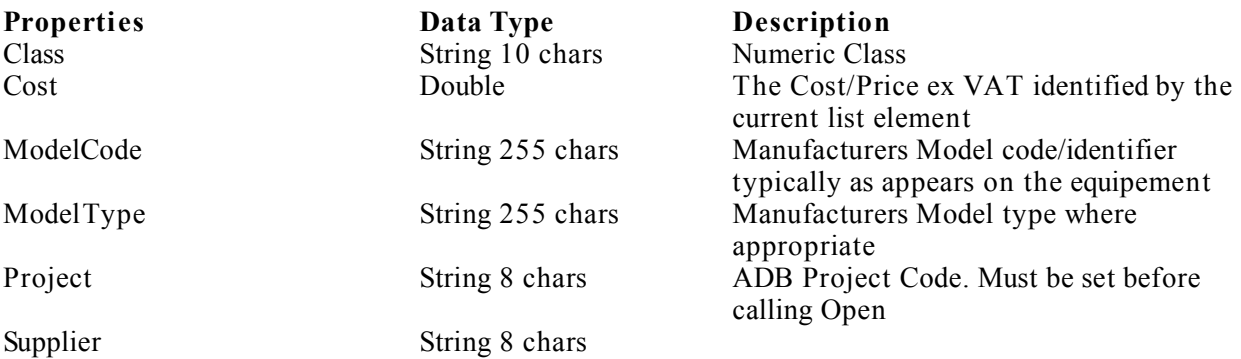

#### **Common Methods**

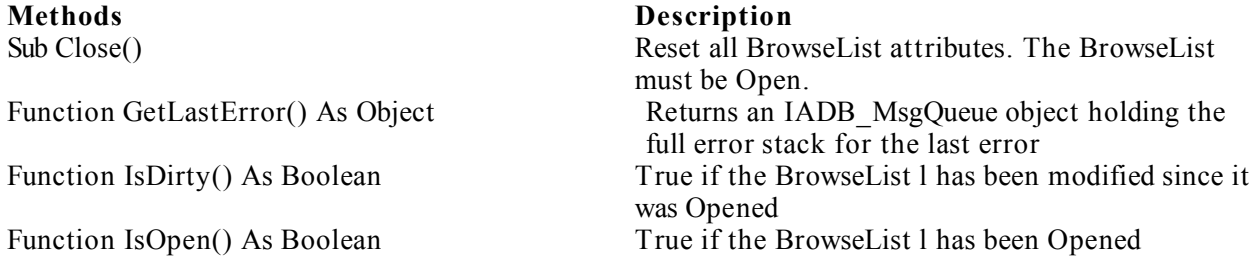

© Copyright Integra 2007

Sub Open() Read the BrowseList l details from the ADB database. The Name & Project properties must be set before calling this method

Sub Move(iPos As Long) Move to the specified position in the list

Sub MoveFirst() Move to first item in the list Sub MoveNext() Move to next item in the list

Browse List Example 1 ' Display a Browse List of all Rooms in a Project– it is assumed ADB has been initialised

' Create a Room BrowseList entity Dim oRoomBL As IADBRoomBrowseList Set oRoomBL = New IADBRoomBrowseList

' Set the Project oRoomBL.Project = "MYPROJ"

' Open the Browse Listl oRoomBL.Open

' FOR EACH ROOM… oRoomBL.MoveFirst While Not oRoomBL.IsEOF Debug.Print oRoomBL.Name, oRoomBL.Description, \_ oRoomBL.Area, oRoomBL.RevisionDate oRoomBL.MoveNext Wend

' Close oRoomBL.Close Browse List Example 2

 ' Display a Filtered Browse List of all Rooms in a Project– it is assumed ADB has been initialised

 ' Create a Room BrowseList entity Dim oRoomBL As IADBRoomBrowseList Set oRoomBL = New IADBRoomBrowseList

 ' Set the Project oRoomBL.Project = "MYPROJ"

 ' Create a filter using an IADBConditionList ' to display all Rooms with a code beginning with C. ' The first argument of the Add method is the Public name of the filter field ' as given in Appendix 2 Dim oCondList As IADBConditionList Set oCondList = New IADBConditionList oCondList.Add "Code", "like", "C%" Set oRoomBL.Filter = oCondList

 ' Open the Browse List oRoomBL.Open

 ' FOR EACH ROOM… oRoomBL.MoveFirst While Not oRoomBL.IsEOF Debug.Print oRoomBL.Name, oRoomBL.Description, \_ oRoomBL.Area, oRoomBL.RevisionDate oRoomBL.MoveNext Wend

 ' Close oRoomBL.Close Browse List Example 3

 ' Display a Filtered Browse List of all Group 1 Components in a Project ' - it is assumed ADB has been initialised

 ' Create a Component BrowseList entity Dim oCompBL As IADBComponentBrowseList Set oCompBL = New IADBComponentBrowseList

 ' Set the Project oCompBL.Project = "ADB204"

 ' Create a filter using an IADBConditionList to display all Components in Group 1 ' The first argument of the Add method is the Public name of the filter field ' as given in Appendix 2 Dim oCondList As IADBConditionList Set oCondList = New IADBConditionList oCondList.Add "Group", "=", "1" Set oCompBL.Filter = oCondList

 ' Open the Browse List oCompBL.Open

 ' FOR EACH COMPONENT… oCompBL.MoveFirst While Not oCompBL.IsEOF Debug.Print oCompBL.Name, oCompBL.Description, oCompBL.Group, oCompBL.Class, , oCompBL.Cost oCompBL.MoveNext Wend

 ' Close oCompBL.Close Browse List Example 4

 ' Display a Filtered Browse List of Group 2 and 3 Components in a Project ' - it is assumed ADB has been initialised

 ' Create a Component BrowseList entity Dim oCompBL As IADBComponentBrowseList Set oCompBL = New IADBComponentBrowseList

 ' Set the Project oCompBL.Project = "MYPROJ"

 ' Create a filter using an IADBConditionList to display all Group 2 or 3 Components ' of the filter value string ('2','3') used by the "in" clause ' The first argument of the Add method is the Public name of the filter field ' as given in Appendix 2 Dim oCondList As IADBConditionList Set oCondList = New IADBConditionList Dim sValue As String  $sValue = "('2', '3')"$  oCondList.Add "Group", "in", sValue Set oCompBL.Filter = oCondList

 ' Open the Browse List oCompBL.Open

 ' FOR EACH COMPONENT… oCompBL.MoveFirst While Not oCompBL.IsEOF Debug.Print oCompBL.Name, oCompBL.Description, \_ oCompBL.Group, oCompBL.Class, oCompBL.Cost oCompBL.MoveNext Wend

 ' Close oCompBL.Close

# **Entity Schedules**

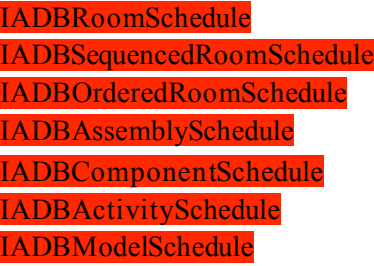

The following properties and methods are common to all entities:

### **Commom Properties**

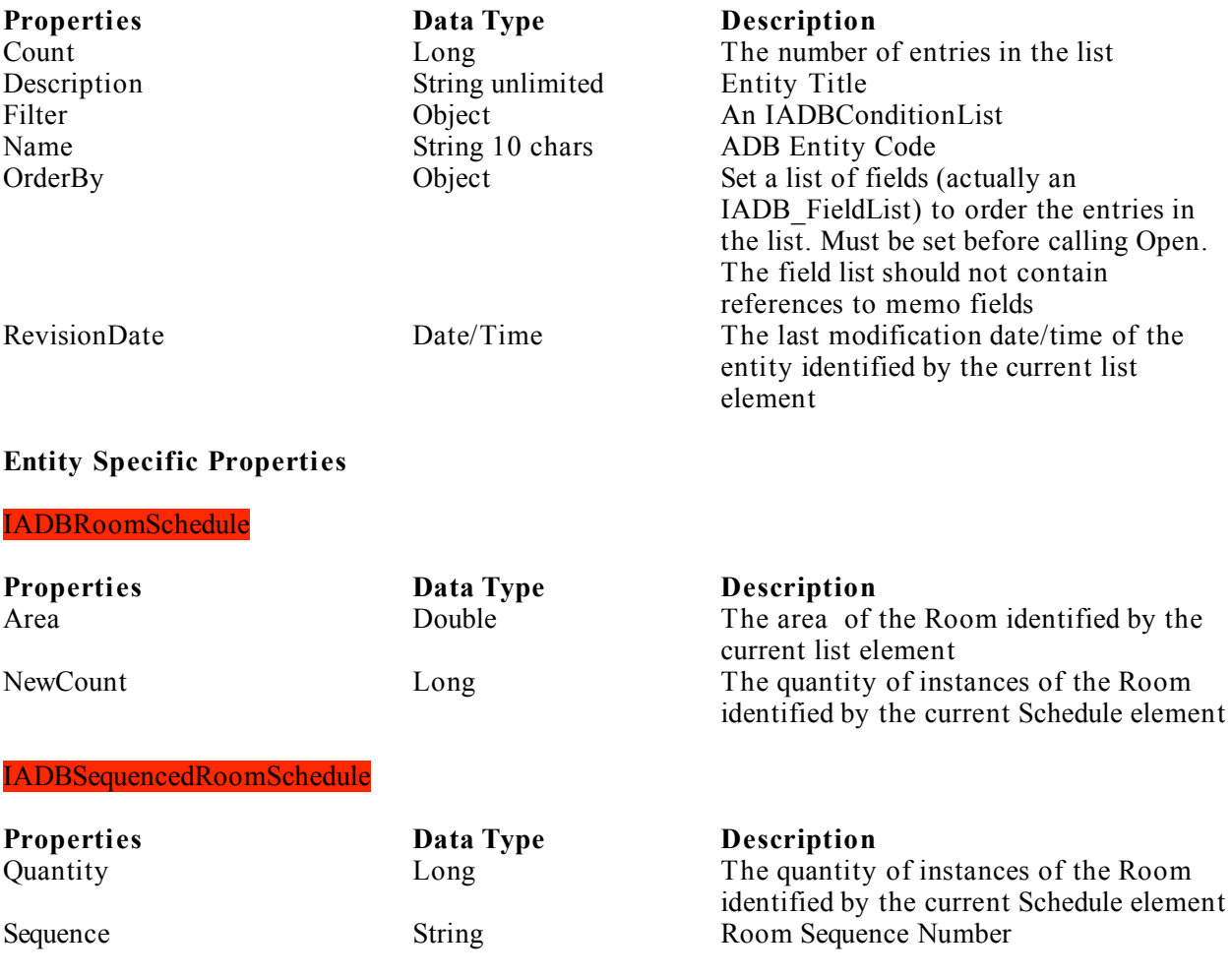

### IADBOrderedRoomSchedule

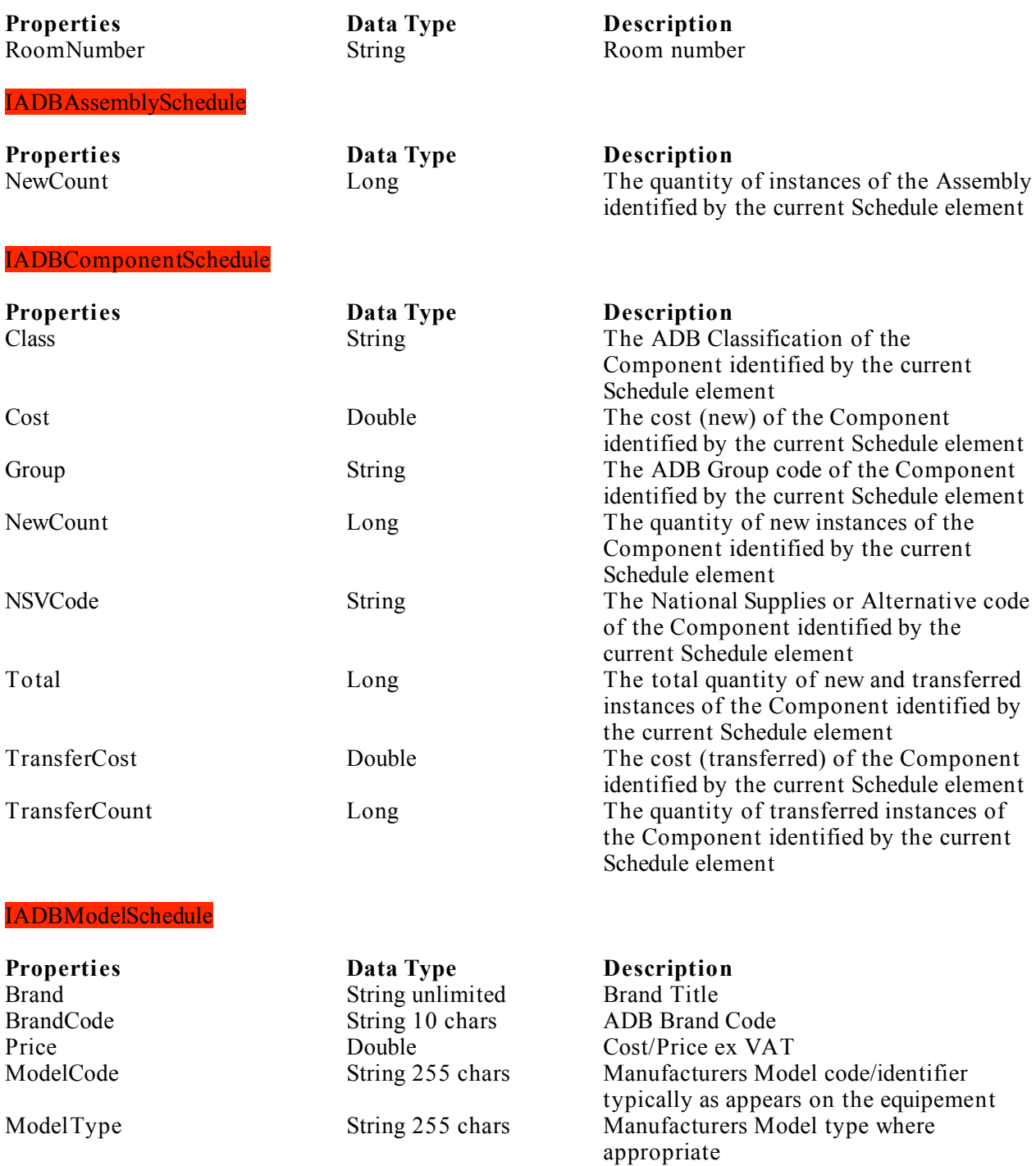

Supplier String unlimited Supplier<br>
SupplierCode String 8 chars ADB Supplier Code<br>
SupplierCode String 8 chars ADB Supplier Code

#### **Common Methods**

**Methods Description**

# Sub Close() Reset all Schedule attributes. The BrowseList must

be Open.

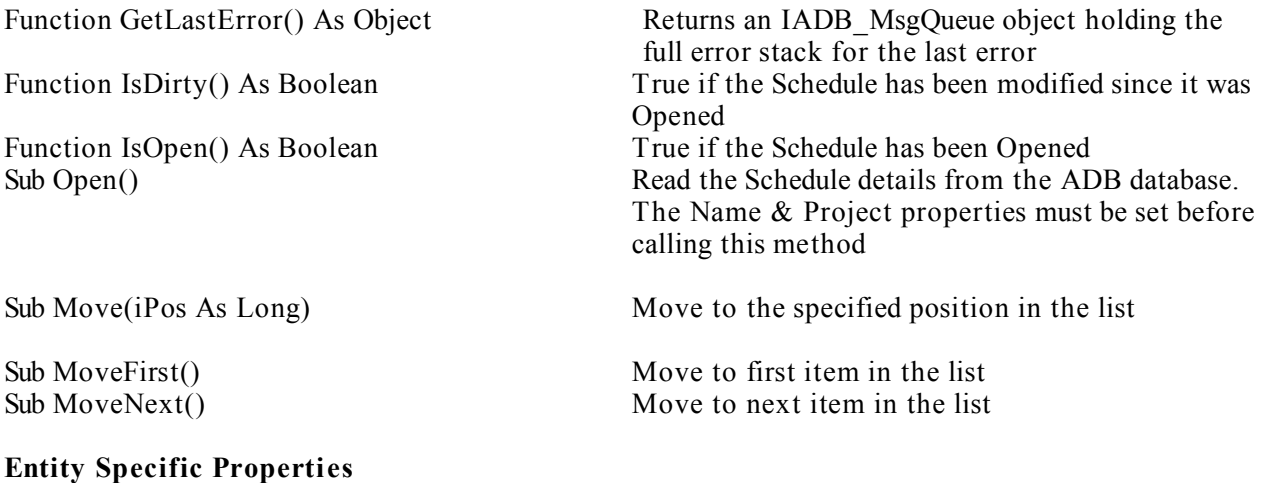

# IADBModelSchedule

Sub AddModel(sName As String, sDescription As String, sModelCode As String, sModelType As String, sBrand As String, sBrandCode As String, sSupplier As String, sSupplierCode As String, fPrice As Double, dDate As Date)

#### **Methods Description**

 As support for Models etc. was added at a later date the an the Add method has been assigned to the ModelSchedule tarther than the Component Entity.

sDescription, sModelType, sBrand, sSupplier, fPrice and date are not used and should be assigned place holder values e.g. "" for strings 0.0 for reals and Now for dates.

Sub Delete (sCode as String) Delete the Model specified by its code from the schedule.

Sub Save Save Save the Model schedule to the database

ScheduleExample1

 ' Output the Component Schedule for a Room ' - it is assumed ADB has been initialised

 ' Open the Room Dim oRoom As IADBRoom Set oRoom = New IADBRoom oRoom.Project = "DEMO1" oRoom.Name = "B0303" oRoom.Open

 ' Get the Rooms's Component Schedule Dim oSchedule As IADBComponentSchedule Set oSchedule = oRoom.ComponentSchedule oSchedule.Open

 ' FOR EACH item in the Schedule oSchedule.MoveFirst While Not oSchedule.IsEOF

 ' Output Debug.Print oSchedule.Name, oSchedule.Description, \_ oSchedule.NewCount, oSchedule.Group

```
 ' Next Item
   oSchedule.MoveNext
 Wend
```
 ' Close the Room and any open schedules oRoom.Close

ScheduleExample2

 ' Output the filtered Component Schedule for a Department ' - it is assumed ADB has been initialised

 ' Open the Department Dim oDepartment As IADBDepartment Set oDepartment = New IADBDepartment oDepartment.Project = "DEMO1" oDepartment.Name = "INP01" oDepartment.Open

 ' Get the Department's Component Schedule Dim oSchedule As IADBComponentSchedule Set oSchedule = oDepartment.ComponentSchedule

 ' Create a filter using an IADBConditionList ' to display all Group 2 or 3 Components ' using an "in clause" ('2','3') Dim oCondList As IADBConditionList Set oCondList = New IADBConditionList Dim sValue As String

 $sValue = "('2', '3')"$  oCondList.Add "Group", "in", sValue Set oSchedule.Filter = oCondList oSchedule.Open

 ' FOR EACH item in the Schedule oSchedule.MoveFirst While Not oSchedule.IsEOF

 ' Output Debug.Print oSchedule.Name, oSchedule.Description, \_ oSchedule.NewCount, oSchedule.Group

 ' Next Item oSchedule.MoveNext Wend

 ' Close the Department and any open schedules oDepartment.Close

ScheduleExample3

 ' Output the Room Schedule for an aplhanumeric ordered Department ' - it is assumed ADB has been initialised

 ' Initailsie ADB and login Dim oADB As New IADB oADB.Initialise "manager", "adb"

 ' Open the Department Dim oDepartment As IADBDepartment Set oDepartment = New IADBDepartment oDepartment.Project = "DEMO1" oDepartment.Name = "INP01" oDepartment.Open

 ' Get the Department's Room Schedule Dim oSchedule As IADBRoomSchedule Set oSchedule = oDepartment.RoomSchedule oSchedule.Open

 ' FOR EACH item in the Schedule oSchedule.MoveFirst While Not oSchedule.IsEOF

 ' Output Debug.Print oSchedule.Name, oSchedule.Description, \_ oSchedule.NewCount

 ' Next Item oSchedule.MoveNext Wend

' Close the Department and any open schedules

#### oDepartment.Close

#### ScheduleExample4

 ' Output the Room Schedule for an aplhanumeric ordered, room ordered ' or sequenced Department ' - it is assumed ADB has been initialised

 ' Open the Department Dim oDepartment As IADBDepartment Set oDepartment = New IADBDepartment oDepartment.Project = "DEMO1" oDepartment.Name = "INP01" oDepartment.Open

 ' Get the Department's Room Schedule ' Note use of late binding as the type of schedule is not known ' until the Department is opened Dim oSchedule As Object If oDepartment.Order = "S" Then Set oSchedule = oDepartment.SequencedRoomSchedule ElseIf oDepartment.Order = "R" Then Set oSchedule = oDepartment.OrderedRoomSchedule Else Set oSchedule = oDepartment.RoomSchedule End If oSchedule.Open

 ' FOR EACH item in the Schedule oSchedule.MoveFirst While Not oSchedule.IsEOF

 ' Output If oDepartment.Order = "S" Then Debug.Print oSchedule.Name, oSchedule.Description, oSchedule.Quantity ElseIf oDepartment.Order = "R" Then Debug.Print oSchedule.Name, oSchedule.Description, oSchedule.RoomNumber Else Debug.Print oSchedule.Name, oSchedule.Description, oSchedule.NewCount End If

 ' Next Item oSchedule.MoveNext Wend

 ' Close the Department and any open schedules oDepartment.Close

#### Error handling

ErrorHandlingExample1

Basic Error Handling

On Error GoTo ErrorHandlingExample1\_err:

 ' Initailsie ADB and login Dim oADB As New IADB oADB.Initialise "manager", "xxx"

ErrorHandlingExample1\_err:

MsgBox "Application Error:" & Err.Description, vbCritical + vbOKOnly

ErrorHandlingExample2 – Using the ADB Message Queue

 ' Initailsie ADB and login Dim oADB As New IADB

 ' Ignore the error and trap afterwards On Error Resume Next oADB.Initialise "manager", "xxx"

```
 ' Err.Number will be non zero
If Err. Number \leq 0 Then
   Dim oMsgQueue As IADBMsgQueue
   Set oMsgQueue = oADB.GetLastError
   Dim i As Integer
   oMsgQueue.MoveFirst
  For i = 0 To oMsgQueue.Count - 1
     Debug.Print oMsgQueue.Summary
     oMsgQueue.MoveNext
   Next
 End If
```
ErrorHandlingExample3 – Using the ADB Message Queue version 3

 ' Initailsie ADB and login Dim oADB As New IADB

 ' Ignore the error and trap afterwards On Error Resume Next oADB.Initialise "manager", "xxx"

 ' Report any errors If Err.Number  $\leq 0$  Then ReportError oADB End If

Public Sub ReportError(oADBObject As Object)

```
 Dim oMsgQueue As IADBMsgQueue
 Set oMsgQueue = oADBObject.GetLastError
 Dim i As Integer
 oMsgQueue.MoveFirst
 For i = 0 To oMsgQueue.Count - 1
   Debug.Print oMsgQueue.Summary
   oMsgQueue.MoveNext
 Next
```
End Sub

ErrorHandlingExample4 – Using the ADB Message Queue version 4

 ' Initailsie ADB and login Dim oADB As New IADB

 ' Ignore the error and trap afterwards On Error Resume Next oADB.Initialise "manager", "adb"

 ' Report any errors If  $Err$ . Number  $\leq 0$  Then ReportError oADB End If

 Dim oRoom As IADBRoom Set oRoom = New IADBRoom oRoom.Project = "XXX" oRoom.Open

 ' Report any errors If Err.Number  $\leq 0$  Then ReportError oRoom End If

#### **Message Based Processing**

Message based processing provides an alternative method of accessing and updating ADB data competely through XML. It is the only method of using the ADB API with web services and AutoCAD.

Three API interfaces are avaiable:

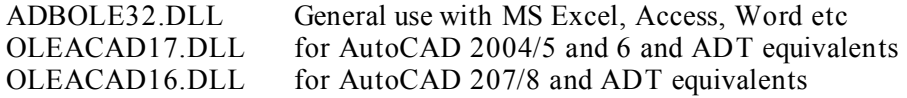

Only three methods on the ADB Application object are used

## **IADB**

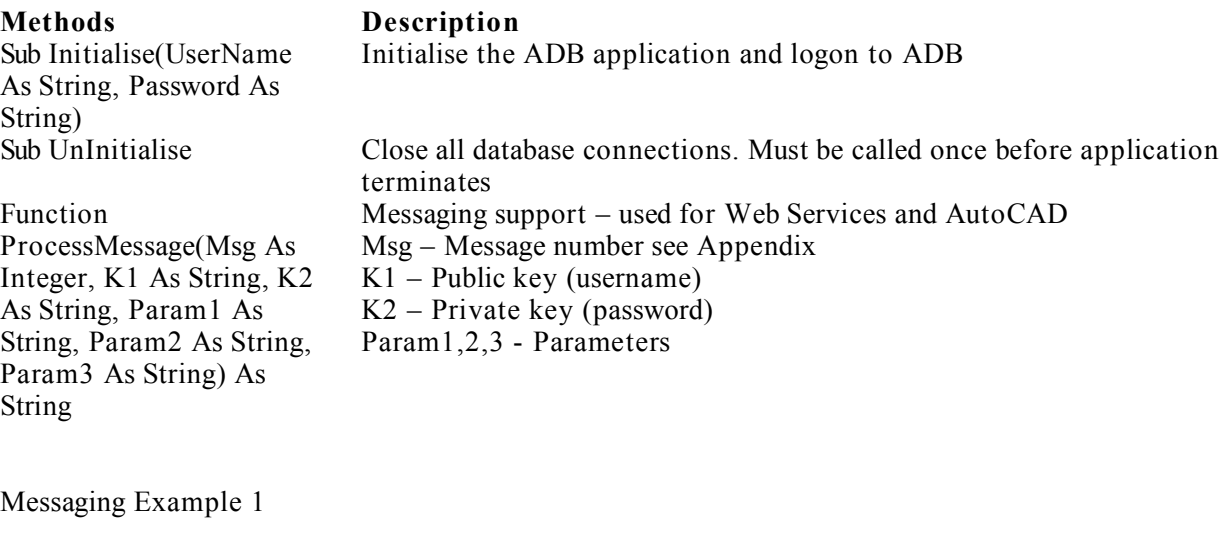

' Project Department list

' Initialise and login to ADB Dim oADB As New IADB oADB.Initialise "manager","adb" ' Process the message Dim sXML As String sXml = oADB.ProcessMessage(8,"manager","adb","MYPROJ","","") Debug.Print sXML ' Uninitialise oADB.UnInitialise

Messaging Example 2

 ' Extracting data from a Project Department Browse List returned as XML ' – it is assumed ADB has been initialised

 ' Process the message - note the password must be prepended with [PLAINTEXT] Dim sXML As String  $sXML = oADB.ProcessMessage(8, "manager", "[PLAN TEXT]adb", "DEMO1", "", "")$ 

 ' Use Document Object Model (DOM) parser to extract the data ' This requires a reference to DOM parser - Microsoft XML, v3.0 will do Dim oDOMDoc As DOMDocument Dim oXMLNodeList As IXMLDOMNodeList Dim oXMLNode As IXMLDOMNode Dim oXMLChildNode As IXMLDOMNode

 ' Load the XML returned into the DOM document Set oDOMDoc = New DOMDocument oDOMDoc.loadXML sXML Set oXMLNodeList = oDOMDoc.selectNodes("ExplorerGridList/ExplorerGridListRow") For Each oXMLNode In oXMLNodeList Dim sCode As String, sDescription As String Set oXMLChildNode = oXMLNode.selectSingleNode("code") sCode = oXMLChildNode.Text Set oXMLChildNode = oXMLNode.selectSingleNode("description") sDescription = oXMLChildNode.Text Debug.Print sCode, sDescription Next

Messaging Example 3

' Room details – it is assumed ADB has been initialised

 ' Process the message - note the password must be prepended with [PLAINTEXT] Dim sXML As String

 sXML = oADB.ProcessMessage(218, "manager", "[PLAINTEXT]adb", "DEMO1", "B0303", "")

Messaging Example 4

' Extracting data from a Room returned as XML – it is assumed ADB has been initialised

 ' Process the message - note the password must be prepended with [PLAINTEXT] Dim sXML As String sXML = oADB.ProcessMessage(218, "manager", "[PLAINTEXT]adb", "DEMO1", "B0303", "")

 ' Use Document Object Model (DOM) parser to extract the data ' This requires a reference to DOM parser - Microsoft XML, v3.0 will do Dim oDOMDoc As DOMDocument Dim oXMLNode As IXMLDOMNode Dim oXMLAtts As IXMLDOMNamedNodeMap

 ' Load the XML returned into the DOM document Set oDOMDoc = New DOMDocument oDOMDoc.loadXML sXML

 ' Get the main Entity element this will enable retrieval of the attributes Set oXMLNode = oDOMDoc.selectSingleNode("ADBEntity") Dim sCode As String

 ' Get the attributes and extract the named item Set oXMLAtts = oXMLNode.Attributes sCode = oXMLAtts.getNamedItem("EntityName").Text

 ' Get the Description element this will enable retrieval of the attributes Set oXMLNode = oDOMDoc.selectSingleNode("ADBEntity/Description") Dim sDescription As String sDescription = oXMLNode.Text Debug.Print sCode, sDescription

Messaging Example 5

' Filtered Project Room List – it is assumed ADB has been initialised

 ' Process the message - note the password must be prepended with [PLAINTEXT] ' P1 is the Project code ' P2 is the Filter string e.g. [Code like 'C%'] Dim sFilter As String sFilter = "[Code like 'C%']" Dim sXML As String sXML = oADB.ProcessMessage(14, "manager", "[PLAINTEXT]adb", "ADB204", sFilter, "")

Messaging Example 6

 ' Room, Assembly or Component graphic definition as XML – it is assumed ADB has been initialised

' Process the message - note the password must be prepended with [PLAINTEXT]

' P1 Project code

' P2 Room or Assembly code

' P3 View Code -3,-P,-E,SE,TE,RE

Dim sXML As String

 sXML = oADB.ProcessMessage(500, "manager", "[PLAINTEXT]adb", "ADB204", "EA1631", "-P")

#### **Messages List**

**Key: PC – Project Code EC – Entity Code REC – Replacement Entity Code CS – Connect string e.g. PROVIDER=MICROS OFT.JET.OLEDB.4.0;DATA SOURCE = C:\PROGRAM FILES\DHEFD\ACTIVITY DATABASE\PROJECTS\ADB204.MDB**

**MV- Project Major Version future use mV-Project Minor Version future use FS-Filter string XMLA-Audit Definition as XML see Appendix 1 XMLED-Entity Definition as XML see Appendix 1 XMLI-Interface Definition as XML see Appendix 1 XMLGC-Graphics Container Definition as XML see Appendix 1 XMLGE-Graphics Enclosure Definition as XML see Appendix 1 XMLGP-Graphics Primitive Definition as XML see Appendix 1 UR-Yes to Update Revision Date**

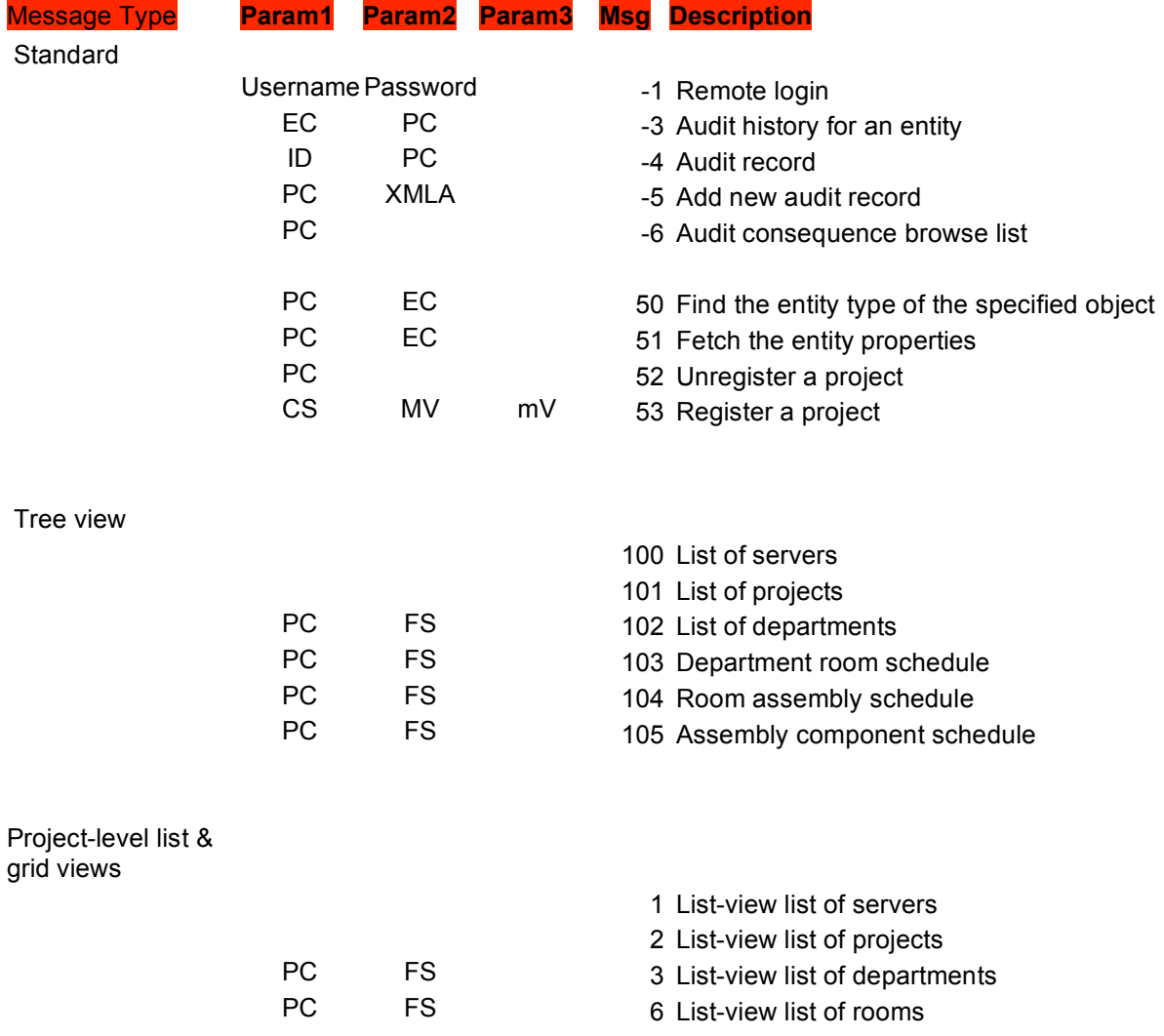

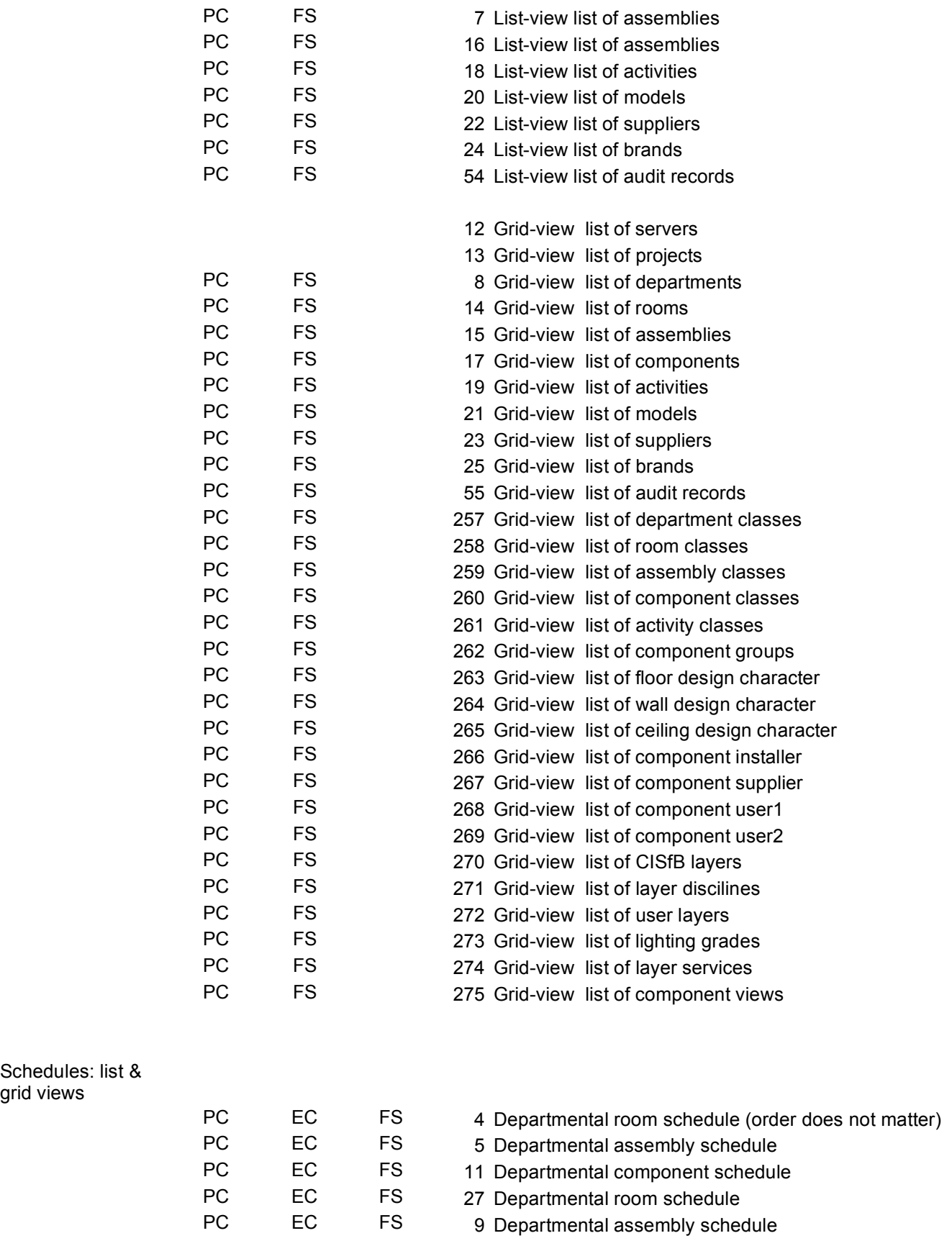

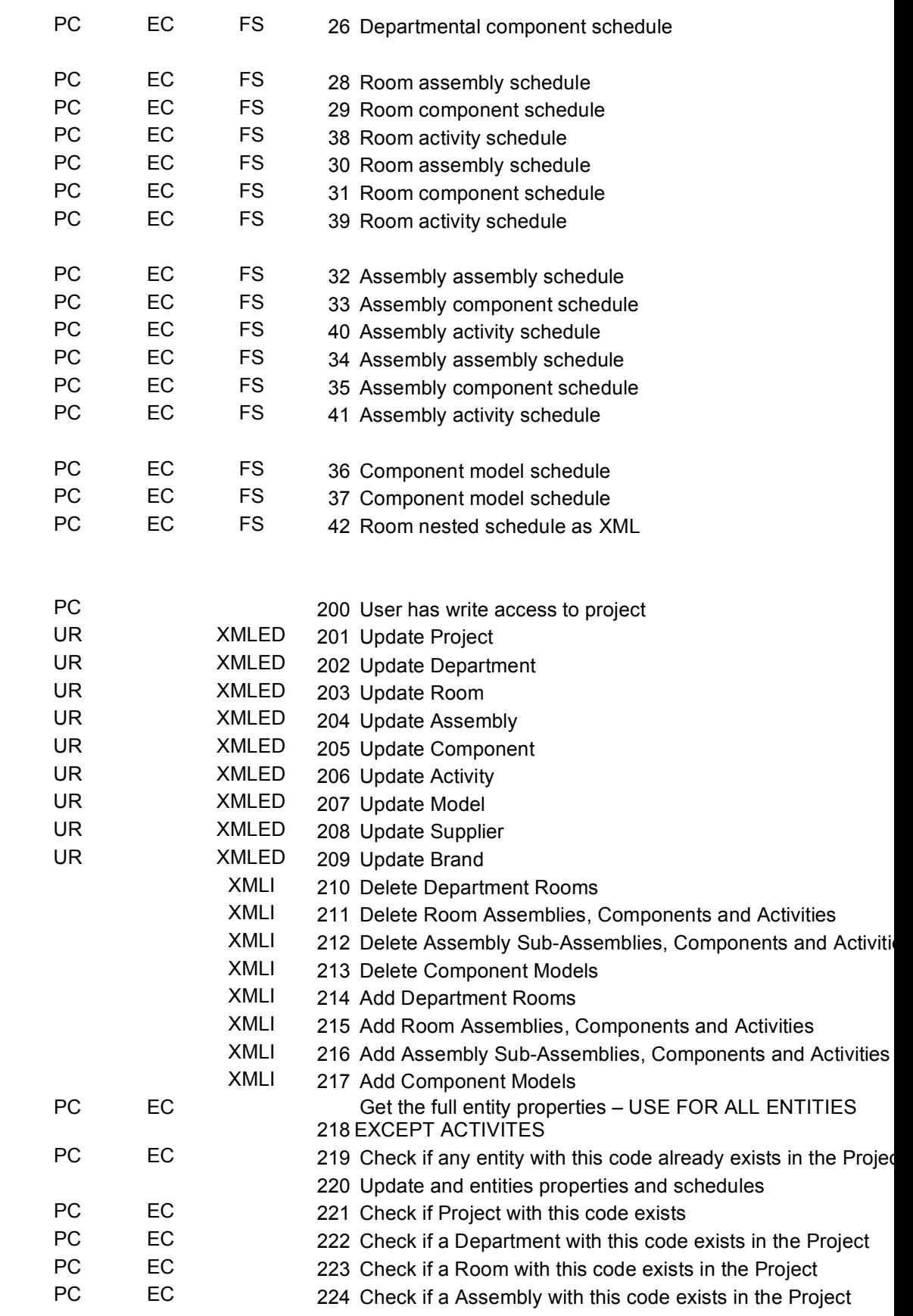

Entity

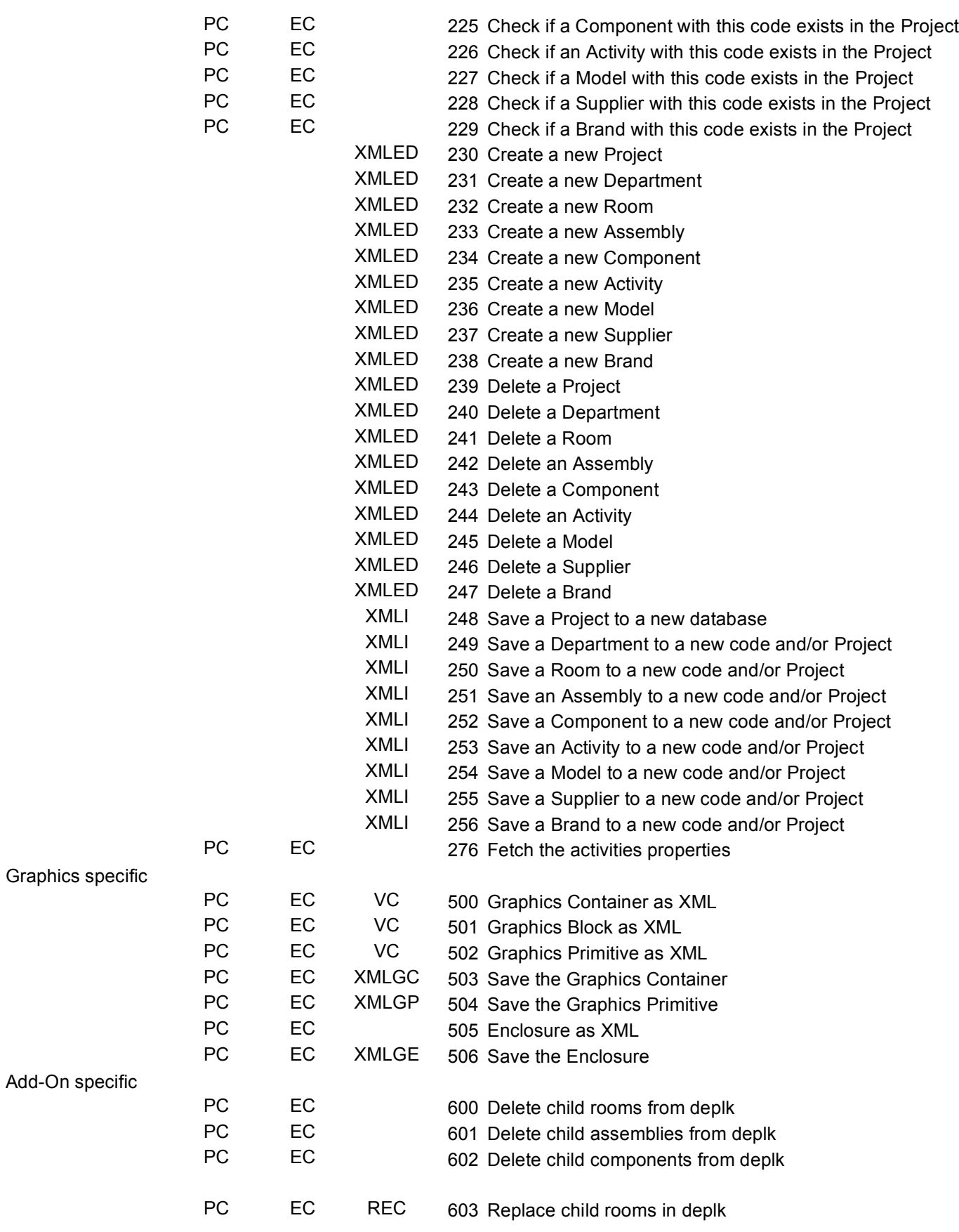

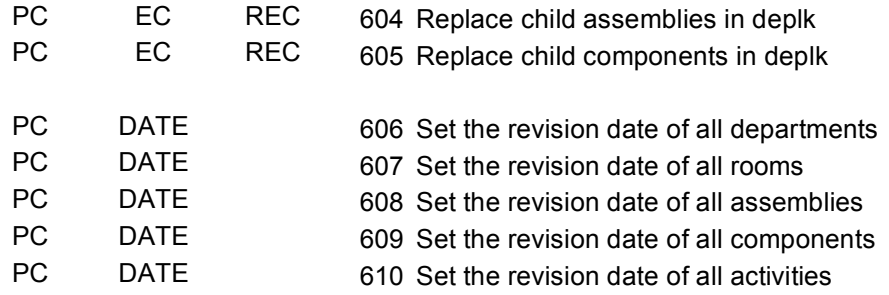

#### **Appendix 1**

#### **Entity XML Definitions**

#### **Project**

<ADBEntity EntityName='ADB204' Project='ICLDBX ADB Meta-Database' EntityType='P' RevisionDate='14/08/2007' Issue=" Path=' C:\PROGRAM FILES\DHEFD\ACTIVITY DATABASE\PROJECTS\ADB204.MDB' Class='' ConnectString='PROVIDER=MICROSOFT.JET.OLEDB.4.0;Data Source = C:\Program Files\DHEFD\Activity Database\Projects\ADB204.mdb' ProjectType='A'> <Description>Activity Database Version 20.4 © Crown Copyright</Description> <Notes></Notes> </ADBEntity>

### **Department**

<ADBEntity EntityName='INP01' Project='DEMO1' EntityType='D' RevisionDate='02/07/2007' Class='0400'> <Description>IN-PATIENT ACCOMMODATION</Description> <User1>User Data 1</User1> <User2></User2> <User3></User3> <User4></User4> <User5></User5> <Notes>Departmental Notes</Notes> <RoomOrder>A</RoomOrder> </ADBEntity>

#### **Room**

<ADBEntity EntityName='B0303' Project='DEMO1' EntityType='R' RevisionDate='06/06/2005' Class='0102'> <User1>AS, 06-06-05; Basin assembly SA1112 replaced by SA1244 - Sensor tap. Wardrobe positioned</User1> <User2></User2> <User3></User3> <User4></User4> <User5></User5> <Notes>Space may required to accommodate use of hoist. Ceiling mounted hoist subject to local decision. Storage of patient drug - see hospital policy. Outlet, compressed air, medical is a project option. Curtain rail for door vision panel is required. </Notes> <Description>Single bedroom: Adult acute With clinical support. Relative overnight stay. Access to en-suite </Description> <RoomSpaceData Area='34.3' Height='2700'> <SpaceNotes></SpaceNotes> </RoomSpaceData> <RoomPersonnel>1 x Patient 4 x Others </RoomPersonnel> <PlanningRelationships>Close to staff base. Close to ancillary rooms. Ward activity to be visible from room. En-suite sanitary facilities. </PlanningRelationships> <RoomEnvironmentalDataAir WinterTemperature='21.0' SummerTemperature='0.0' MechanicalVentilationSupply='0.0' MechanicalVentilationExtract='0.0' MechanicalVentilationUnits='0' DustSpotEfficiency='0' RelativeHumidity='0' Arrestance='0'> <HVAC></HVAC> <TemperatureNotes></TemperatureNotes> <MechanicalVentilationNotes></MechanicalVentilationNotes> <FiltrationHumidityNotes></FiltrationHumidityNotes> <RelativePressure></RelativePressure> </RoomEnvironmentalDataAir> <RoomEnvironmentalDataLighting ServiceIllumination='100.0' ServiceIlluminationNight='5.0' LocalIllumination='150.0' ColourRendering='Y'> <Illumination></Illumination> <StandbyLightingGradeNotes>B: Lighting of the level and quality one third to one half that provided by normal lighting. Day Bed centre: A: Lighting of the level and quality equal or nearly equal to that provided by normal lighting. For local examination  $&$ ; inspection. </StandbyLightingGradeNotes> <ServiceIlluminationNotes>Floor. 200-400 Bed centre. 30-50 Bedhead. Areas for VDT's: See CIBSE Lighting Guide LG3 & quot; The Visual Environment for Display Screen Use" Addendum 2001 </ServiceIlluminationNotes> <ServiceIlluminationNightNotes>Floor. 1-5 Bed centre. 0.1 Bedhead. Evening (lux): 50 Bed centre.
</ServiceIlluminationNightNotes> <LocalIlluminationNotes>Bedhead</LocalIlluminationNotes> <StandbyLightingGrade></StandbyLightingGrade> <ColourRenderingNotes>Not night &amp; local</ColourRenderingNotes> </RoomEnvironmentalDataLighting> <RoomEnvironmentalDataNoise AcceptableSoundLevel='0.0' SpeechPrivacy='N' QualityNotTolerated='' PrivacyFactor='80.0' MechanicalServices='30.0' IntrusiveNoise='35.0'> <Acoustics></Acoustics> <NoiseNotes>Ref: HTM2045</NoiseNotes> </RoomEnvironmentalDataNoise> <RoomEnvironmentalDataSafety HotSurfaceTemperature ='43.0' HotWaterTemperature='0.0'> <Precautions></Precautions> <SafetyNotes></SafetyNotes> </RoomEnvironmentalDataSafety> <RoomEnvironmentalDataFire> <FireProtection></FireProtection> <Enclosure></Enclosure> <AutomaticDetection>Smoke</AutomaticDetection> </RoomEnvironmentalDataFire> <RoomDesignCharacter> <Flooring>Surface Finish (HTM 61): 3 i.e. Hard, impervious, jointless, smooth Cleaning Routine (HTM 61): To manufacturers recommendations </Flooring> <Walls>Surface Finish (HTM 56): 5 Moisture Resistance (HTM 56): N i.e. Normal humidity. Cleaning Routine (HTM 56): To manufacturers recommendations </Walls> <Ceilings>Surface Finish (HTM 60): 5 i.e. Imperforate Moisture Resistance (HTM 60): N i.e. Normal Humidity Cleaning Routine (HTM 60): To manufacturers recommendations </Ceilings>  $\leq$ Doorsets>(HTM 58) Two sets of doors: 1x 1500mm, one & amp; a half leaf, half glazed, obscurable; bed access. 1x 1000mm,s ingle leaf, plain flush; wheelchair access. </Doorsets> <Glazing>(HTM 57) Clear with privacy control </Glazing> <Hatch></Hatch> <Windows>(HTM 55) Clear, solar control, privacy control. </Windows> <DesignNotes></DesignNotes> </RoomDesignCharacter> </ADBEntity> **Assembly**

```
<ADBEntity EntityName='SA1244' Project='DEMO1' EntityType='A' 
RevisionDate='06/06/2005' Class='3309'>
       <Description>SANITARY: Clinical handwash; medium hospital basin with automatic 
       action mixer tap, soap\scrub solution dispenser . Fixing Ht. basin 860.
       </Description>
       <User1></User1>
       <User2></User2>
```

```
<User3></User3>
      <User4></User4>
      <User5></User5>
      <Notes></Notes>
</ADBEntity>
```
#### **Component**

```
<ADBEntity EntityName='CHA017' Project='DEMO1' EntityType='C' 
RevisionDate='06/06/2005' Class='3401' Group='3' Layer='A725_3' NSV='' PartNumber='' 
Size='' TransferCost='0.00' Cost='84.00' Schedule='Yes' SupplyType='' InstallType='' 
ComponentType='' ComponentType2='' Level='' DefaultModel=''>
       <Description>CHAIR, upright, upholstered, stacking</Description>
       <User1></User1>
       <User2></User2>
       <User3></User3>
       <User4></User4>
       <User5></User5>
       \leq Notes>Option: Low hazard fabrics (£78) vinyl (£88.20) to specify\leq Notes>
       <GenericSpec></GenericSpec>
       <ComponentServicesInt Value1='0' Value2='0' Value3='0' Value4='0' Value5='0' 
       Value6='0' Value7='0' Value8='0' Value9='0' Value10='0'>
       </ComponentServicesInt>
       <ComponentServicesFloat Value1='0.000000' Value2='0.000000' Value3='0.000000' 
       Value4='0.000000' Value5='0.000000' Value6='0.000000' Value7='0.000000' 
       Value8='0.000000' Value9='0.000000' Value10='0.000000'>
       </ComponentServicesFloat>
       <ComponentServicesString>
       <ServicesString1></ServicesString1>
       <ServicesString2></ServicesString2>
       <ServicesString3></ServicesString3>
       <ServicesString4></ServicesString4>
       <ServicesString5></ServicesString5>
       <ServicesString6></ServicesString6>
       <ServicesString7></ServicesString7>
       <ServicesString8></ServicesString8>
       <ServicesString9></ServicesString9>
       <ServicesString10></ServicesString10>
       </ComponentServicesString>
       <ComponentServicesBool Value1='No' Value2='No' Value3='No' Value4='No' 
       Value5='No' Value6='No' Value7='No' Value8='No' Value9='No' Value10='No'>
       </ComponentServicesBool>
```
</ADBEntity>

## **Activity**

```
<ADBEntity EntityName='WAS009' Project='DEMO1' EntityType='V' 
RevisionDate='30/12/1899' Class='3310'>
       <Description>Clinical hand washing.</Description>
       <User1></User1>
       <User2></User2>
       <User3></User3>
       <User4></User4>
       <User5></User5>
```
<Notes></Notes> </ADBEntity>

#### **Interface Entity**

```
<ADBEntity Project="DEMO1" 
      TargetProject=""
      EntityType="R"
      EntityName="B0303"
      TargetEntityName=""
      Suffix=""
      UpdateRevisionDate="Yes"
      RevisionDate="24-Aug-2007"
      Notes=""
      User1="User2=""
      Use r3="User4=""
      User5=""
      Class=""
      Description="Single Bedroom">
  <ChildEntityChangeList Project="DEMO1" EntityType="C">
      <ChangeListItem EntityName="OUT010" 
             Quantity="4" ID="" InstanceAttribute="">
      <ChangeListItem EntityName="CHA017" 
             Quantity="2" ID="" InstanceAttribute="">
       ….
```
 </ChildEntityChangeList> </ADBEntity >

Note:

- 1. Quantity is the actual quantity and not the change
- 2. ID is the instance ID and only used for Room Ordered Departments
- 3. InstanceAttribute is the Room Number or Sequence Number

## **Audit**

<ICLEntityHistory>

<ICLEntityHistoryEntry>  $<$ pk>  $<$ /pk> <entityid> </entityid> <entitycode> </entitycode> <entitydescription> </entitydescription> <version> </version> <who> </who> <what> </what>  $\langle$ why $>$   $\langle$ /why $>$ <when> </when> <requestedby> </requestedby> <authorisedby> </authorisedby>

<consequence> </consequence> <consequenceid> </consequenceid> <consequencenotes> </consequencenotes> </ICLEntityHistory> </ICLEntityHistoryEntry>

# **Brand**

```
<ADBEntity EntityName='HP' Project='DEMO1' EntityType='B' 
RevisionDate='27/08/2007'>
      <Description>Hewlett Packard</Description>
      <User1></User1><User2></User2>
      <User3></User3>
      <User4></User4>
       <User5></User5>
      <Notes></Notes>
</ADBEntity>
```
# **Supplier**

```
<ADBEntity EntityName='AGILENT' Project='DEMO1' EntityType='S' 
RevisionDate='27/08/2007'>
      <Description>Agilent Technologies</Description>
      <User1></User1>
      <User2></User2>
      <User3></User3>
      <User4></User4>
      <User5></User5>
      <Notes></Notes>
</ADBEntity>
```
## **Model**

```
<ADBEntity EntityName='HP4537A' Project='DEMO1' EntityType='M' 
RevisionDate='27/08/2007' ModelCode='4537' ModelType='A' Brand='HP' 
Manufacturer='AGILENT' Price='2000.00'>
       <Description>Defribrillator wirh text and ECG display</Description>
       <User1></User1>
       <User2></User2>
       <User3></User3>
       <User4></User4>
       <User5></User5>
       <Notes></Notes>
</ADBEntity>
```
### **Graphics – Sample Assembly Definition**

 $\leq$ ICL GFXContainer Name="EA1631" View="-P" Type="Unknown" X1="-1.00" Y1="0.00" Z1="0.00" X2="0.00" Y2="0.00" Z2="0.00" Phi="0.00"> <ICL\_GFXBlockList Count="3"> <ICL\_GFXBlock Name="EA1631" Layer="" Type="Structure" Description="ENGINEERING: Double 13 amp socket outlet & amp; telephone outlet, Fixing Hts. 400. " View="-P" SheetSize="0" SheetScale="0.02" X1="-1.00" Y1="0.00" Z1="0.00" X2="0.00" Y2="0.00" Z2="0.00" Phi="0.00"> <ICL\_GFXInsertionList Count="2"> <ICL\_GFXInsert Name="OUT010" Layer="A623\_1" Type="Primitive" X="300.00" Y="0.00" Z="400.00" Phi="0.00"/> <ICL\_GFXInsert Name="OUT215" Layer="A642\_1" Type="Primitive" X="0.00" Y="0.00" Z="400.00" Phi="0.00"/> </ICL\_GFXInsertionList> </ICL\_GFXBlock> <ICL\_GFXBlock Name="OUT010" Layer="A623\_1" Type="Primitive" Description="SOCKET outlet switched 13amp twin, wall mounted" View="-P" SheetSize="0" SheetScale="0.02" Group="1" Level="" X1="-1.00" Y1="0.00" Z1="0.00" X2="0.00" Y2="0.00" Z2="0.00" Phi="0.00"> <ICL\_GFXVectorList Count="6"> <ICL\_GFXLine LineStyle="CONTINUOUS" Layer="0" X1="0.00" Y1="-172.50"  $Z1 = "0.00" X2 = "0.00" Y2 = "-230.00" Z2 = "0.00"$  $\leq$ ICL GFXArc LineStyle="CONTINUOUS" X="0.00" Y="-100.00" Z="0.00" Radius="42.50" Phi1="3.14" Phi2="0.00"/>  $\leq$ ICL GFXLine LineStyle="CONTINUOUS" Layer="0" X1="0.00" Y1="0.00" Z1="0.00"  $X2 = "0.00"$   $Y2 = "100.00"$   $Z2 = "0.00"$  $\leq$ ICL GFXLine LineStyle="CONTINUOUS" Layer="0" X1="72.50" Y1="-100.00"  $Z1 = "0.00" X2 = "-72.50" Y2 = "-100.00" Z2 = "0.00"$  $\leq$ ICL GFXArc LineStyle="CONTINUOUS" X="0.00" Y="-100.00" Z="0.00" Radius="72.50" Phi1="3.14" Phi2="0.00"/> <ICL\_GFXPolyline Flags="1" LineStyle="CONTINUOUS"> <ICL\_GFXPolylineVertex X="-7.59" Y="-187.53" Z="0.00" T1="14.75" T2="14.75" Bulge="1.00"/> <ICL\_GFXPolylineVertex X="7.66" Y="-187.53" Z="0.00" T1="14.75" T2="14.75" Bulge="1.00"/> </ICL\_GFXPolyline> </ICL\_GFXVectorList> </ICL\_GFXBlock> <ICL\_GFXBlock Name="OUT215" Layer="A642\_1" Type="Primitive" Description="SOCKET outlet telephone, wall mounted" View="-P" SheetSize="0" SheetScale="0.02" Group="1" Level="" X1="-1.00" Y1="0.00" Z1="0.00" X2="0.00" Y2="0.00" Z2="0.00" Phi="0.00"> <ICL\_GFXVectorList Count="9"> <ICL\_GFXPolyline Flags="1" LineStyle="CONTINUOUS"> <ICL\_GFXPolylineVertex X="-6.25" Y="-150.00" Z="0.00" T1="12.50" T2="12.50" Bulge="1.00"/>  $\leq$ ICL GFXPolylineVertex X="6.25" Y="-150.00" Z="0.00" T1="12.50" T2="12.50" Bulge="1.00"/> </ICL\_GFXPolyline> <ICL\_GFXLine LineStyle="CONTINUOUS" Layer="0" X1="-21.88" Y1="-131.48"  $Z1$ ="0.00"  $X2$ ="-54.09"  $Y2$ ="-131.48"  $Z2$ ="0.00"/>

<ICL\_GFXLine LineStyle="CONTINUOUS" Layer="0" X1="21.88" Y1="-99.45"

 $Z1 = 0.00$ "  $X2 = 21.88$ "  $Y2 = 131.48$ "  $Z2 = 0.00$ "/>

<ICL\_GFXLine LineStyle="CONTINUOUS" Layer="0" X1="-21.88" Y1="-99.45" Z1="0.00" X2="21.88" Y2="-99.45" Z2="0.00"/>

<ICL\_GFXLine LineStyle="CONTINUOUS" Layer="0" X1="-21.88" Y1="-131.48"  $Z1 = 0.00$ "  $X2 = 21.88$ "  $Y2 = 99.45$ "  $Z2 = 0.00$ "/>

<ICL\_GFXLine LineStyle="CONTINUOUS" Layer="0" X1="-0.97" Y1="-225.23"

 $Z1 = "0.00" X2 = "52.16" Y2 = "131.48" Z2 = "0.00"$ 

<ICL\_GFXLine LineStyle="CONTINUOUS" Layer="0" X1="-54.09" Y1="-131.48"  $Z1 = 0.00$ "  $X2 = 0.97$ "  $Y2 = 225.23$ "  $Z2 = 0.00$ "/>

<ICL\_GFXLine LineStyle="CONTINUOUS" Layer="0" X1="52.16" Y1="-131.48"

 $Z1 = 0.00$ "  $X2 = 21.88$ "  $Y2 = 131.48$ "  $Z2 = 0.00$ "/>

<ICL\_GFXLine LineStyle="CONTINUOUS" Layer="0" X1="0.00" Y1="0.00" Z1="0.00"  $X2 = "0.00"$   $Y2 = "100.00"$   $Z2 = "0.00"$ 

- </ICL\_GFXVectorList>
- </ICL\_GFXBlock>

</ICL\_GFXBlockList>

</ICL\_GFXContainer>

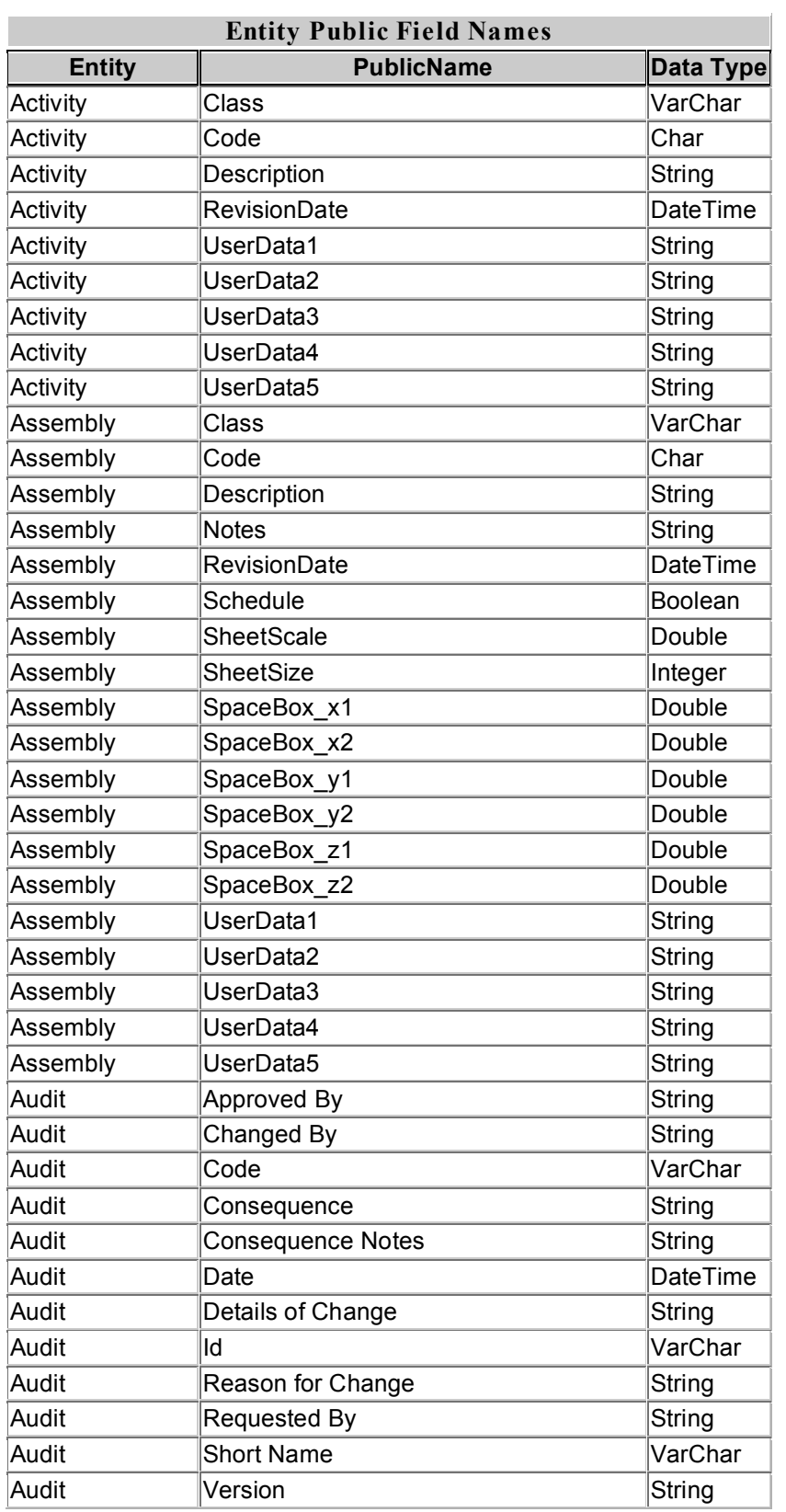

# **Appendix 2 – Entity Public Field Names used for Filters**

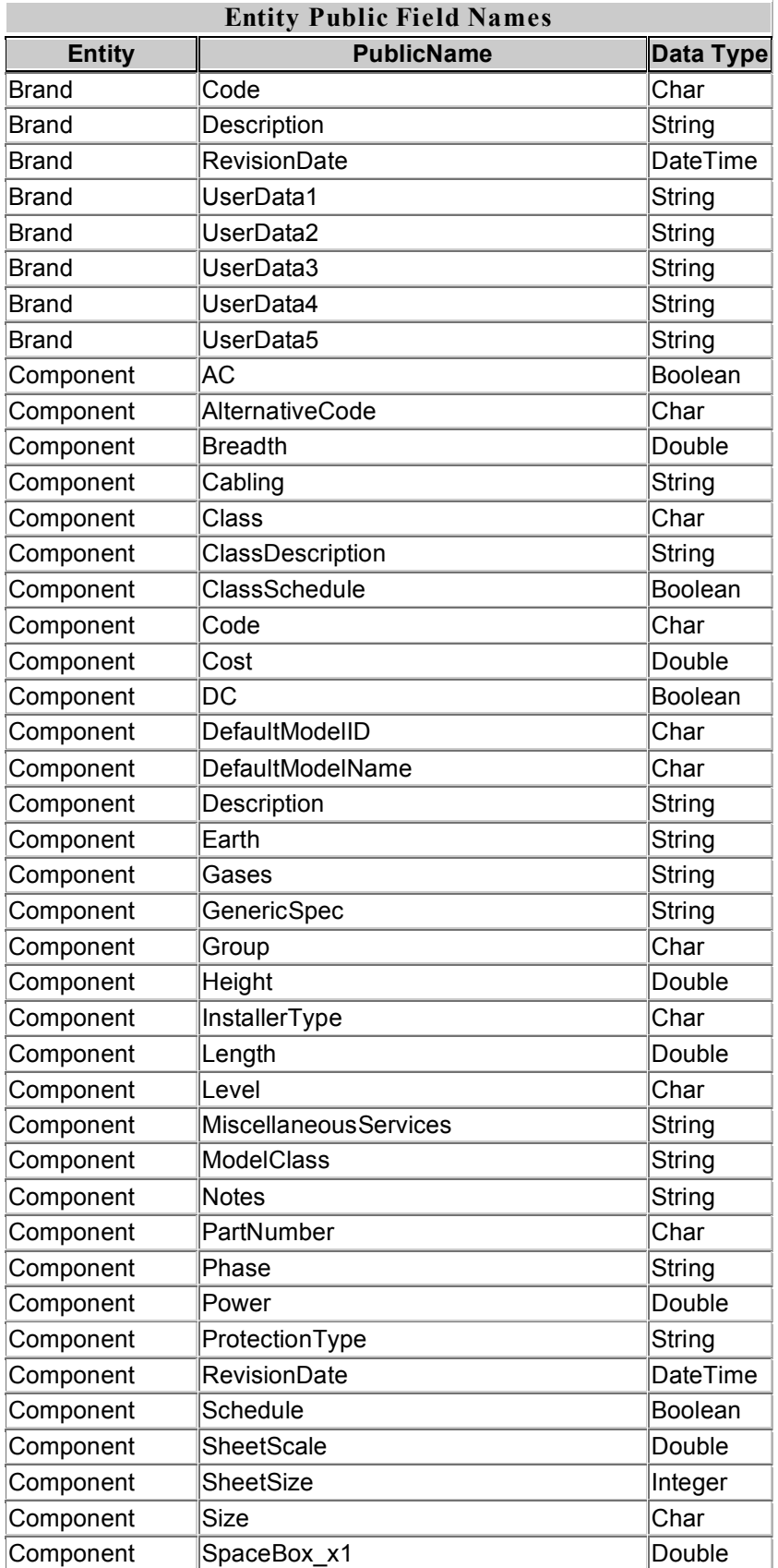

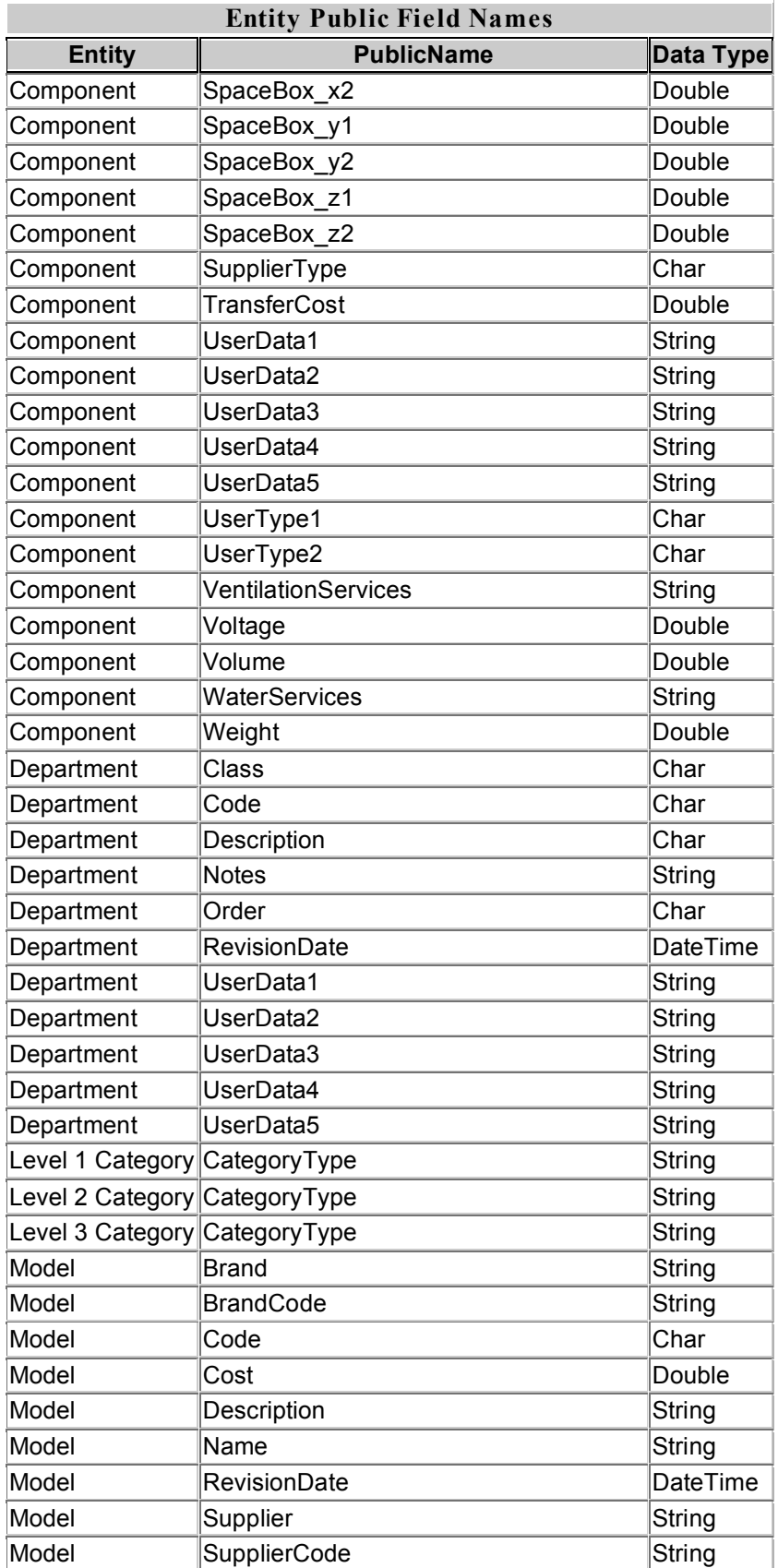

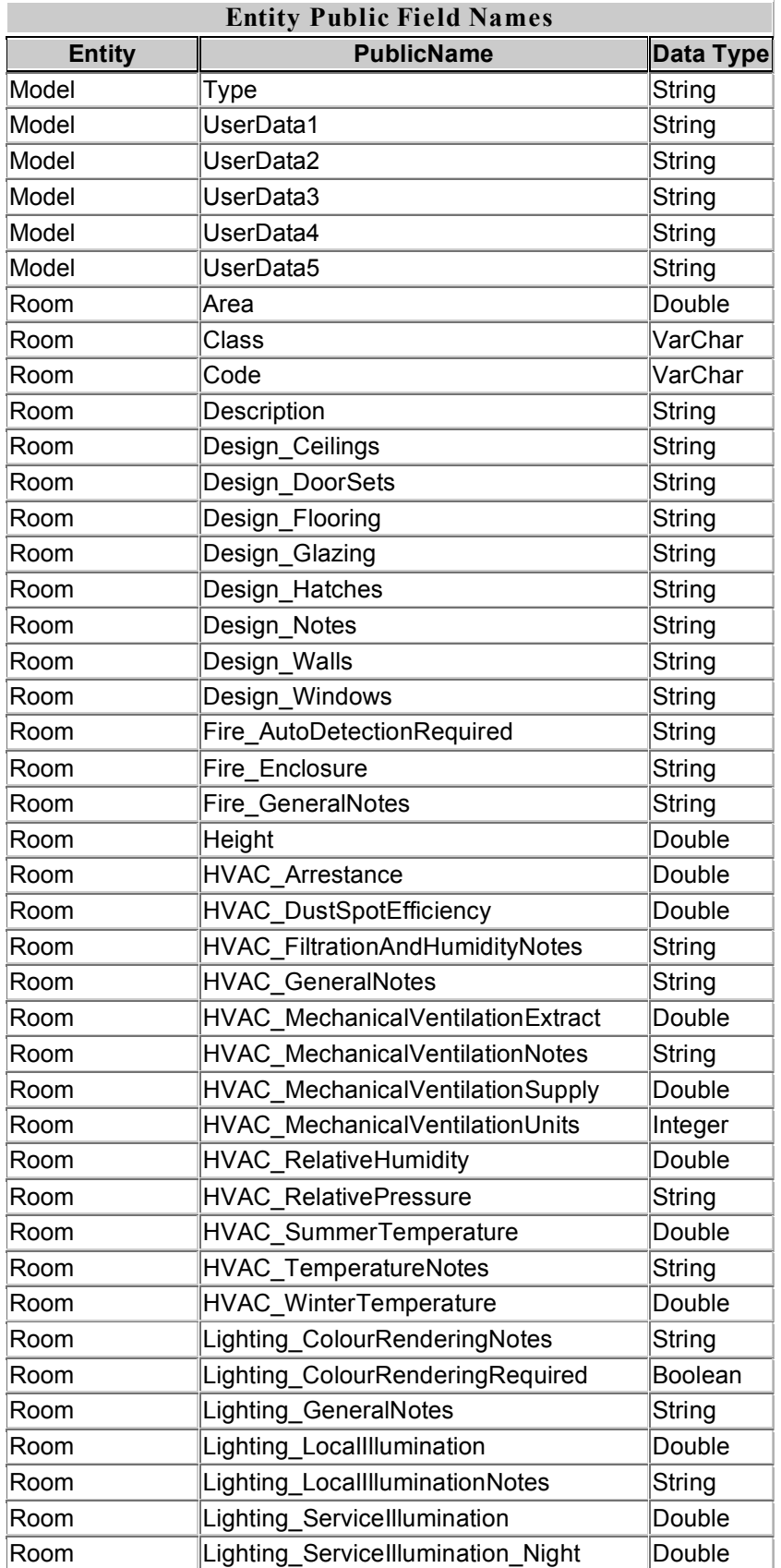

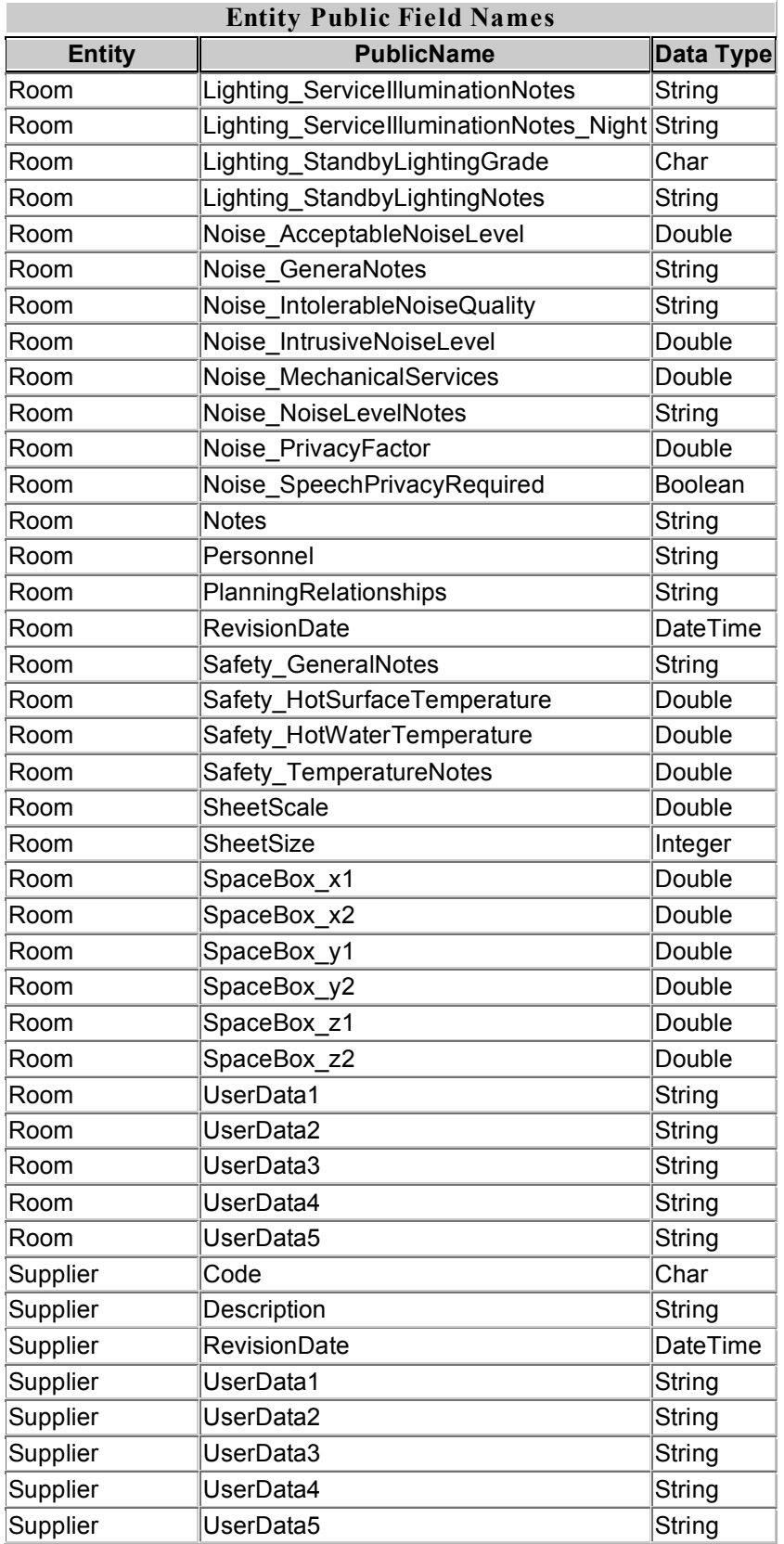